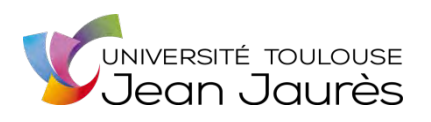

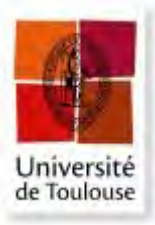

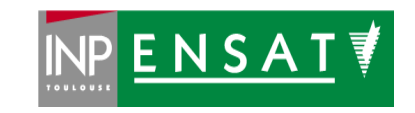

## **Université de Toulouse**

## MASTER 2 GEOMATIQUE

« **S**c**I**ences **G**éomatiques en environne**M**ent et **A**ménagement » (**SIGMA**)

[http://sigma.univ-toulouse.fr](http://sigma.univ-toulouse.fr/)

## **RAPPORT DE STAGE**

# **Mise en place d'un SIG pour le besoin en données géo-référencées**

## **NARAYANAN Mélissa**

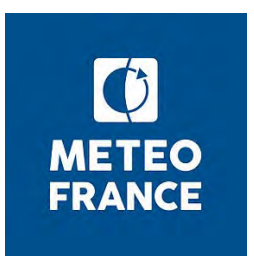

**Maître de stage : Pascal Brovelli –** Directeur adjoint de la Direction des Opérations pour la Prévision à Météo-France **Tuteur-enseignant : Laurent Jégou –** Maître de conférence

**Septembre 2019** 

## <span id="page-1-1"></span>**Résumé**

Pour de nombreux organismes et structures, une bonne gouvernance de ses données est un véritable enjeu. Cela s'explique de part la multiplicité des acteurs, du volume de données mais aussi du fait de la variété des données existantes. Il est donc nécessaire d'avoir connaissance de son patrimoine de données. Actuellement à l'ère de l'Open Data, il est également important de pouvoir assurer les échanges et le partage de ses données. Dans le domaine de l'information géographique, des standards tels que l'OGC et la directive INSPIRE permettent d'assurer l'interopérabilité des données.

Au travers de ce stage, il est question de mettre en place un catalogue et une base de référence pour les données géographiques au sein de Météo-France. Le but est d'inventorier un ensemble de données externes et internes à Météo-France afin d'améliorer la connaissance des territoires et d'être un appui dans l'aide à la décision. Après avoir analysé les besoins des acteurs pour exprimer le type et la nature des données à collecter, la base de référence mise en place s'appuie sur l'outil de catalogage GeoNetwork et le framework Metwork. Elle permet de centraliser ses données et de les rendre accessibles à l'ensemble de l'établissement. Cependant, une bonne gouvernance des données impose également d'établir des rôles parmi les acteurs et de spécifier les responsabilités de chacun dans cette démarche.

**Mots-clés :** gouvernance des données, interopérabilité, SIG, OGC, GeoNetwork

## <span id="page-1-0"></span>**Abstract**

For many organizations and structures, a good data governance is a real challenge. This is explained by the multiplicity of actors, the volume of data but also by the variety of existing data. It is therefore necessary to be aware of your data assets. In the age of Open Data, it is also necessary to be able to ensure the exchange and sharing of data. In the field of geographic information, standards such as the OGC and the INSPIRE Directive ensure the interoperability of data.

Through this internship, it is intended to set up a catalogue and a reference base for geographical data within Météo-France. The aim is to inventory a set of data external and internal to Météo-France in order to improve knowledge of the territories and to support decision-making. After analysing the needs of the stakeholders to express the type and nature of the data to be collected, the reference base set up is based on the GeoNetwork cataloguing tool and the Metwork framework. It makes it possible to centralize its data and make them accessible to the entire institution. However, good data governance also requires establishing roles among stakeholders and specifying the responsibilities of each in this process.

**Keywords:** data governance, interoperability, GIS, OGC, GeoNetwork

## <span id="page-2-0"></span>**Remerciements**

Je tiens tout à bord à remercier, Pascal Brovelli, mon maître de stage, pour m'avoir fait confiance.

Je remercie Laurent Jégou pour avoir encadré ce stage et pour ses conseils.

Je remercie Thierry Maingault et Lydie Chenu pour la mission à Rennes et pour les nombreux conseils tout au long du stage.

Je remercie Niels Oger avec qui j'ai appris beaucoup de choses sur tous les aspects techniques et informatiques.

Enfin, je remercie tous les agents de Météo-France que j'ai côtoyé, pour l'accueil et pour leurs disponibilités.

## Table des matières

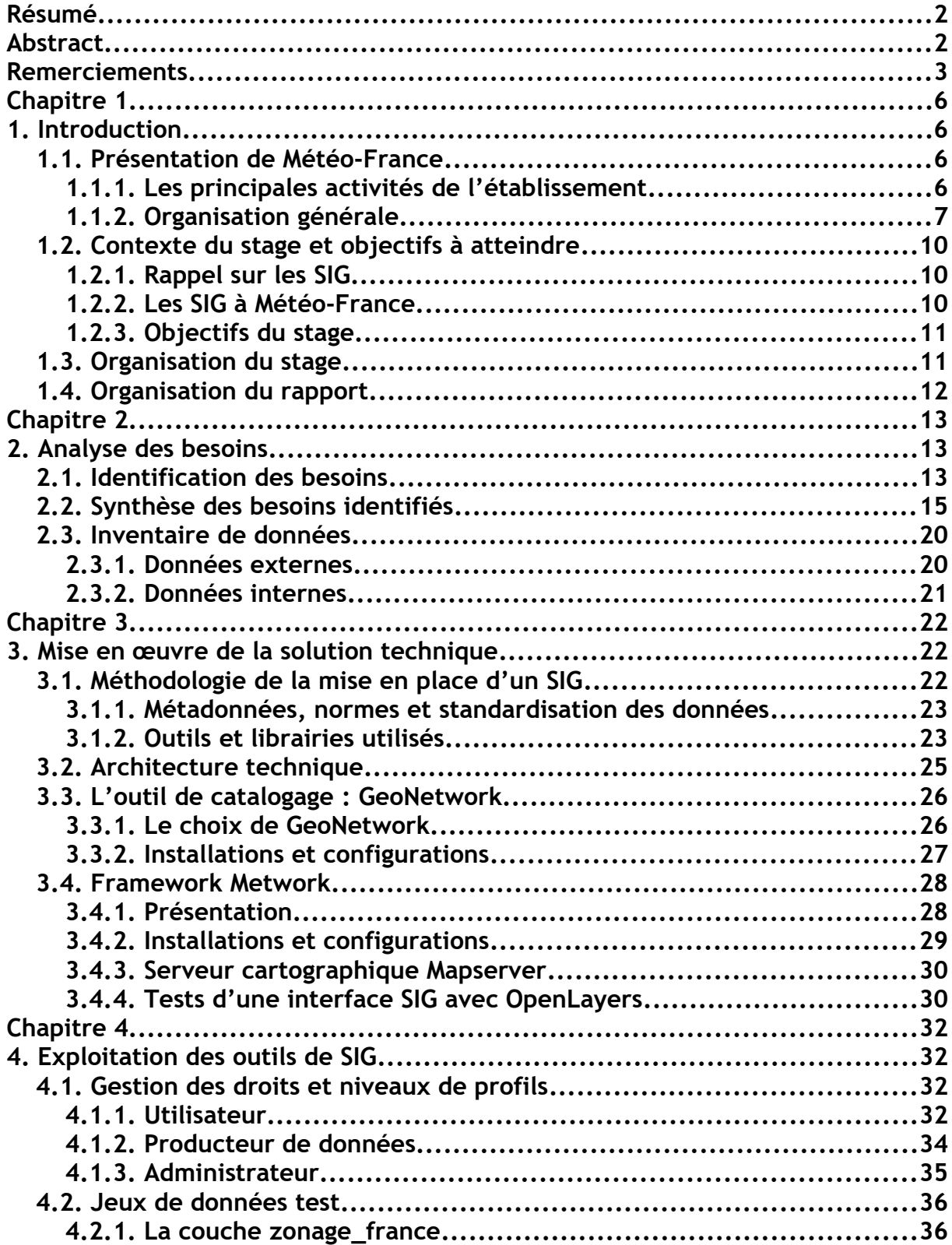

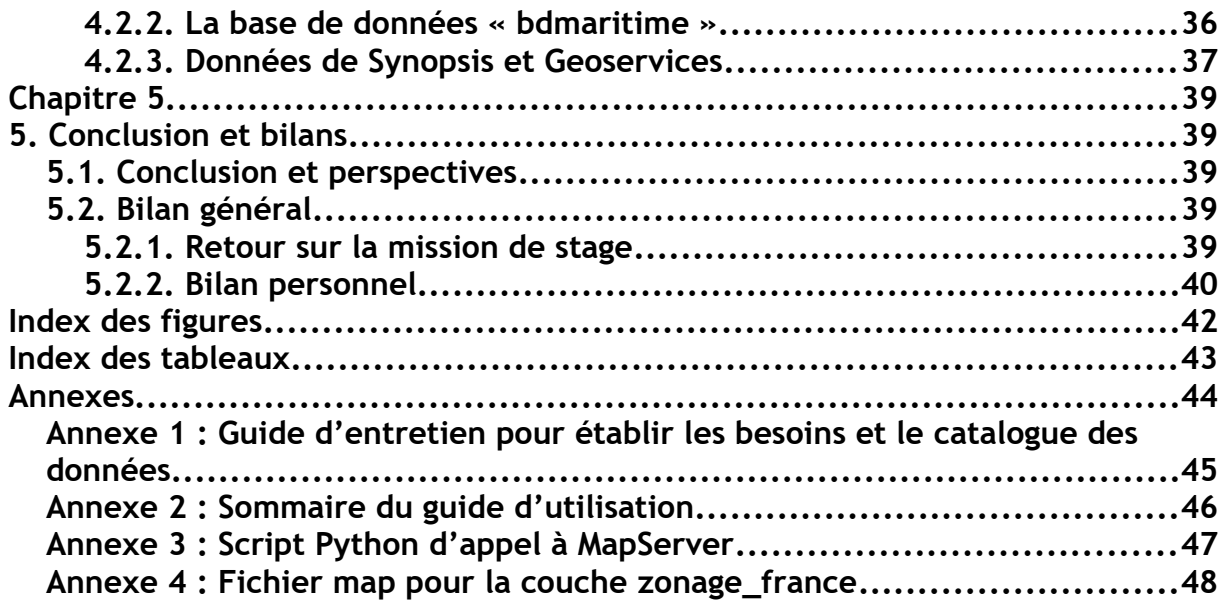

## <span id="page-5-3"></span>**Chapitre 1**

## <span id="page-5-2"></span>**1. Introduction**

Ce premier chapitre présente le cadre général et le contexte dans lequel s'inscrit ce stage. Il met en lumière les attendus, les objectifs ainsi que l'organisation générale pour mener à bien ce projet.

## <span id="page-5-1"></span>**1.1. Présentation de Météo-France**

Météo-France est un établissement public à caractère administratif sous tutelle du ministère de la transition écologie et solidaire.

Météo-France est le service météorologique et climatologique national qui exerce au nom de l'État la sécurité météorologique des personnes et des biens. Il a vocation à être à la pointe de la recherche et des dernières avancées scientifiques en matière d'observation, de prévision et de climat.

Il doit fournir des services adaptés aux besoins des pouvoirs publics, de l'aéronautique, des entreprises et du grand public, pour leur permettre :

- de gérer les risques en matière de sécurité des personnes et des biens,
- de mieux organiser et adapter leurs activités,
- et d'anticiper les impacts du changement climatique.

L'établissement détient également un rôle sur le plan international. Météo-France est membre de l'Organisation météorologique mondiale (OMM), institution des Nations Unies spécialisée dans la météorologie (temps, climat, eau). Météo-France est également représentante de la France au Centre européen de prévision météorologique à moyen terme (CEPMMT) et à EUMETSAT, organisation européenne pour l'exploitation des satellites météorologiques.

Météo-France propose ses services dans différents domaines d'activités et pour un public varié : les citoyens, les entreprises, les organismes publics, la Défense et l'aéronautique.

## <span id="page-5-0"></span>**1.1.1. Les principales activités de l'établissement**

➤ **Prévoir le temps qu'il fera demain, prédire le temps qu'il fera dans les prochains jours**

Les prévisionnistes ont pour mission d'analyser les conditions et phénomènes atmosphériques afin de prévoir le temps qu'il fera dans les prochaines heures et les prochains jours.

Le dispositif de Vigilance météorologique est un dispositif qui permet de communiquer des

avertissements sur les aléas météorologiques, d'informer le public et de recommander les précautions à prendre afin de se protéger des aléas.

#### ➤ **Observer 24h/24 les évolutions de l'atmosphère**

Une prévision repose sur trois grandes étapes principales : l'observation, la modélisation et l'interprétation. Les données d'observation sont relevées sur l'ensemble de la planète et sont issues de plusieurs modes d'acquisition aussi bien depuis l'espace, sur terre, sur mer et dans l'air : satellites, stations au sol, bouées, radar, capteur embarqué, sur des avions de ligne, navire, ballon sondes. Les données satellitaires sont traitées par le Centre de météorologie spatiale (CMS) de Météo-France, situé à Lannion en Côtes-d'Armor. Le centre diffuse et partage les données collectées auprès d'autres services météorologiques. Ces données contribuent à décrire l'état initial de l'atmosphère à partir duquel les modèles de prévision numérique simulent l'atmosphère en différents scénarios. Les calculs sont opérés sur des supercalculateurs par un ensemble de modèles globaux et à aire limitée et à différentes résolutions. Les prévisionnistes analysent les résultats obtenus en s'appuyant sur leurs compétences et leurs expertises et élaborent différents scénarios de prévision : le plus probable, l'alternatif, le scénario pessimiste vraisemblable… pour répondre au mieux aux enjeux et à la vulnérabilité des clients.

#### ➤ **Anticiper le climat futur en analysant le climat du passé**

Météo-France réalise des études et des recherches sur les évolutions du climat à l'échelle régionale mais aussi à l'échelle mondiale. L'établissement se base sur des observations collectées à partir de mesures in situ, de la télédétection radar et satellite, etc.

#### ➤ **Être un appui pour la gestion des risques naturels, sanitaires et technologiques et anticiper les phénomènes dangereux**

#### ➤ **Recherche**

Météo-France dispose de son propre laboratoire de recherche : le Centre national de recherches météorologiques (CNRM).

#### ➤ **Formation de techniciens et d'ingénieurs**

L'École nationale de la Météorologie (ENM) est le service de formation de Météo-France.

## <span id="page-6-0"></span>**1.1.2. Organisation générale**

L'établissement se situe sur plusieurs implantations dont le siège se trouve en région parisienne à Saint-Mandé. Il possède sept centres météorologiques interrégionaux en métropole et dispose également de quatre directions en Outre-mer.

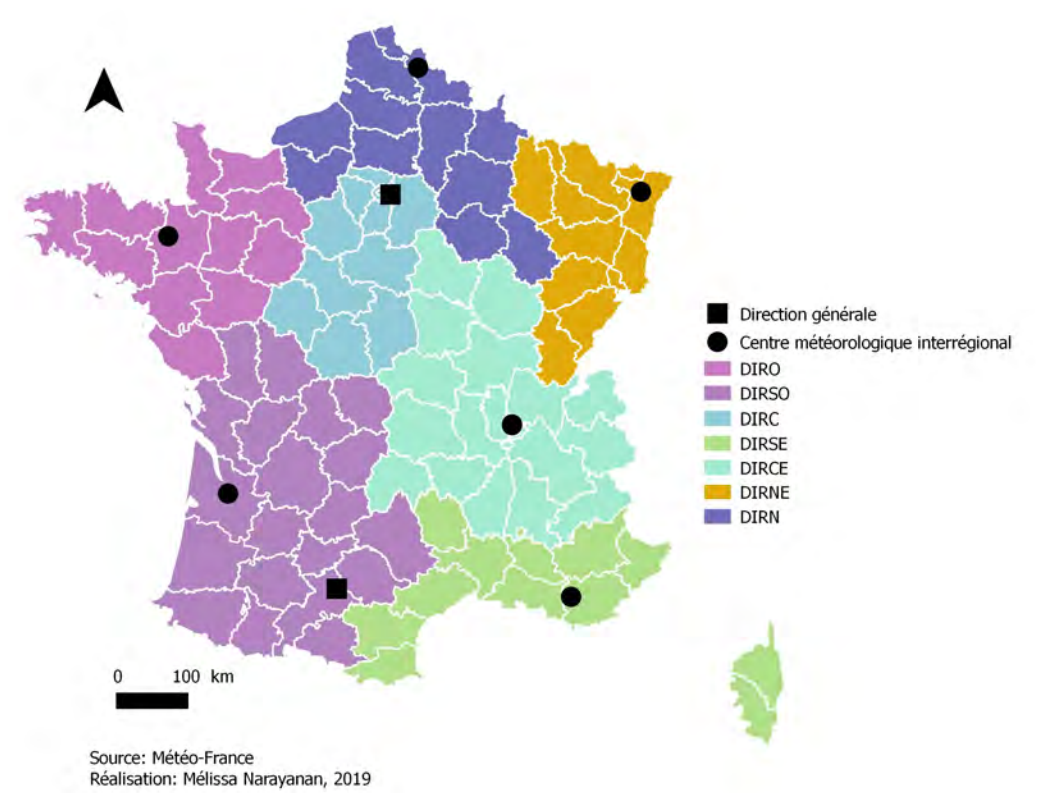

<span id="page-7-0"></span>**Figure 1: Implantation des services Météo-France en Métropole**

Les grandes directions techniques et opérationnelles sont implantées à Toulouse. Les directions centrales sont :

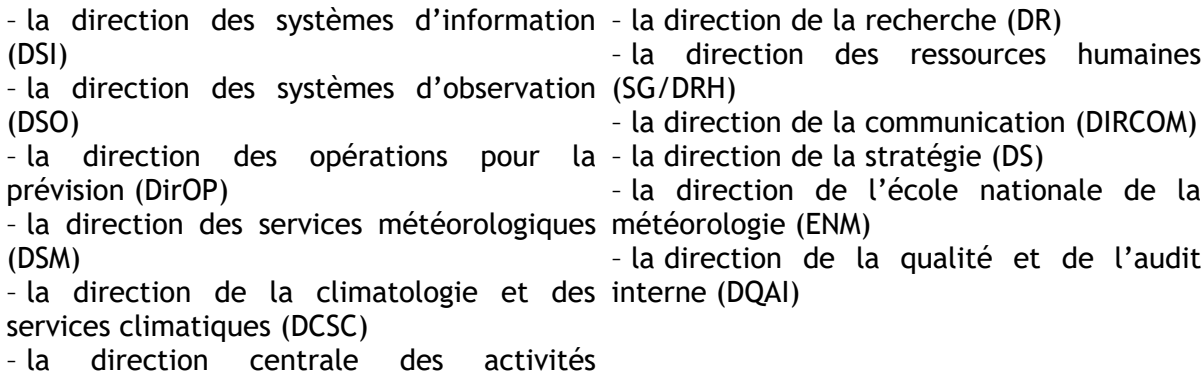

commerciales (D2C)

Pour mon stage, j'ai été accueillie au sein de la direction des opérations pour la prévision (DirOP).

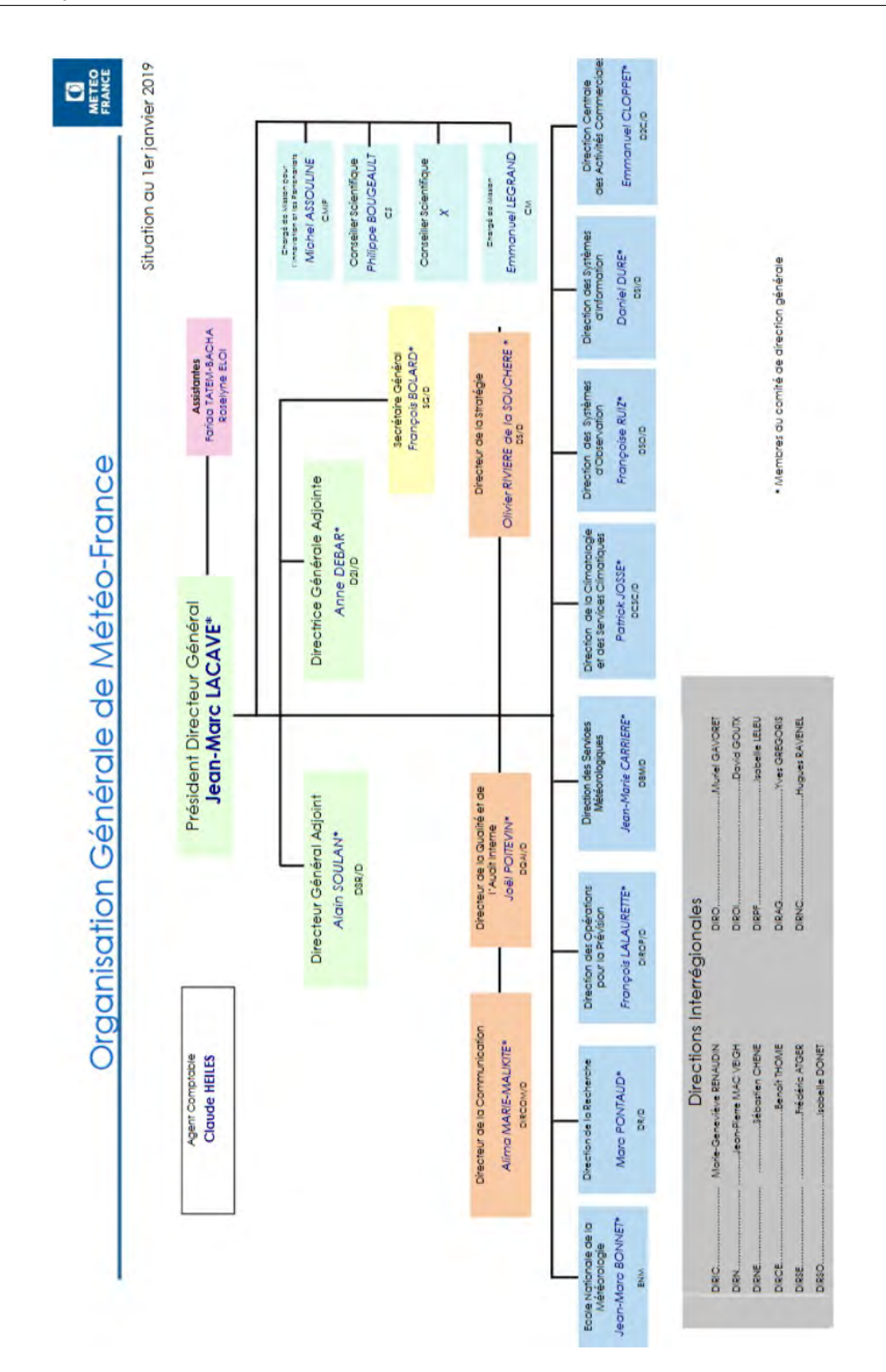

<span id="page-8-0"></span>**Figure 2: Organisation générale de Météo-France**

## <span id="page-9-2"></span>**1.2. Contexte du stage et objectifs à atteindre**

### <span id="page-9-1"></span>**1.2.1. Rappel sur les SIG**

Par définition, un SIG est « un ensemble organisé de matériels informatiques, de logiciels, de données géographiques et de personnel capable de saisir, stocker, mettre à jour, manipuler, analyser et présenter toutes formes d'informations géographiquement référencées ». (De Blomac et al., [1](#page-9-3)994)<sup>1</sup>

Les standards de l'Open Geospatial Consortium  $(OGC)^2$  $(OGC)^2$  permettent d'assurer l'interopérabilité des systèmes d'information géographique (SIG). L'objectif est de faciliter les échanges de données géographiques entre acteurs. Le webservice est un service qui sert à obtenir des cartes et des données présents sur un serveur distant. Les deux principaux webservices utilisés dans le domaine de la géomatique sont le WMS (Web Map Server) et le WFS (Web Feature Service). Ils sont basés tous les deux sur les standards OGC. Le WMS permet de partager de simples cartes. WFS, lui, rend possible l'obtention de données vectorielles et leur manipulation.

## <span id="page-9-0"></span>**1.2.2. Les SIG à Météo-France**

La majorité des agents de Météo-France manipulent et parfois produisent de l'information géo-référencée. Les données sont très variées et hétérogènes et leur quantité est de plus en plus importante. De plus, dans un contexte où s'entame une démarche de centralisation des serveurs à Toulouse, Il se pose alors des questionnements sur la gouvernance de ces données. La plupart des agents de Météo-France ne sont pas familiarisés avec les Systèmes d'Information Géographique (SIG) et pourtant, ils peuvent être les acteurs de l'amélioration de cette gestion.

Les agents de Météo-France manipulent couramment des données et des formats liés à la météorologie (mesures de station d'observation, prévision de modèle numérique, images radar et satellite). Les fichiers manipulés sont principalement aux formats BUFR, GRIB, Geottif, netcdf. Les données au sens météorologique sont essentiellement des valeurs numériques (température, vent, humidité). Les éléments descriptifs d'une position géographique sont davantage considérés comme des métadonnées : nom d'une ville, position en latitude et longitude, numéro INSEE, etc.

Le croisement et la fusion de données météorologiques ou climatiques et des données « externes » font partie de la stratégie de Météo-France, en lien avec l'open data.

Météo-France dispose déjà de nombreux outils SIG pour visualiser les données météorologiques et climatiques (voir liste au §2.1). Plusieurs systèmes proposent des interfaces sur les standards OGC et/ou utilisent des clients WMS. Ces outils utilisent le plus souvent des fonds de carte ou des zonages (contours de départements, de communes) qui leur sont propres.

<span id="page-9-3"></span><sup>1</sup> F. de Blomac, Manuel Hubert, Rony Gal 1994 : *Arc-Info - Concepts Et Applications En Géomatique,* HERMES SCIENCE PUBLICATIONS

<span id="page-9-4"></span><sup>2</sup> <http://www.opengeospatial.org/>

## <span id="page-10-1"></span>**1.2.3. Objectifs du stage**

Les principaux objectifs de ce stage sont donc de :

- promouvoir les SIG en interne à Météo-France ;
- déployer un prototype de dispositif centralisé pour la gestion des données géoréférencées et améliorer leur mise à disposition.

Le but commun est de répondre aux besoins d'accès à des données géo-référencées et d'améliorer la connaissance des territoires pour l'ensemble des acteurs de Météo-France, à travers la mise en place d'un catalogue.

Les livrables à l'issue du stage sont :

- un inventaire des besoins en données cartographiques ;
- la mise en place d'un catalogue de données ;
- la mise en place d'un outil de visualisation de données (client WMS) ;
- une solution technique pour intégrer ses propres données ;
- la documentation utilisateur et administrateur permettant d'exploiter ces outils.

La solution technique mise en place pour répondre aux objectifs se base sur les outils open source : GeoNetwork et Metwork.

## <span id="page-10-0"></span>**1.3. Organisation du stage**

Avant la mission de stage, trois phases principales ont été établies :

- Phase 1 : la réalisation d'un inventaire de données
- Phase 2 : la mise en place d'un catalogue de données
- Phase 3 : le prototypage d'une interface websig

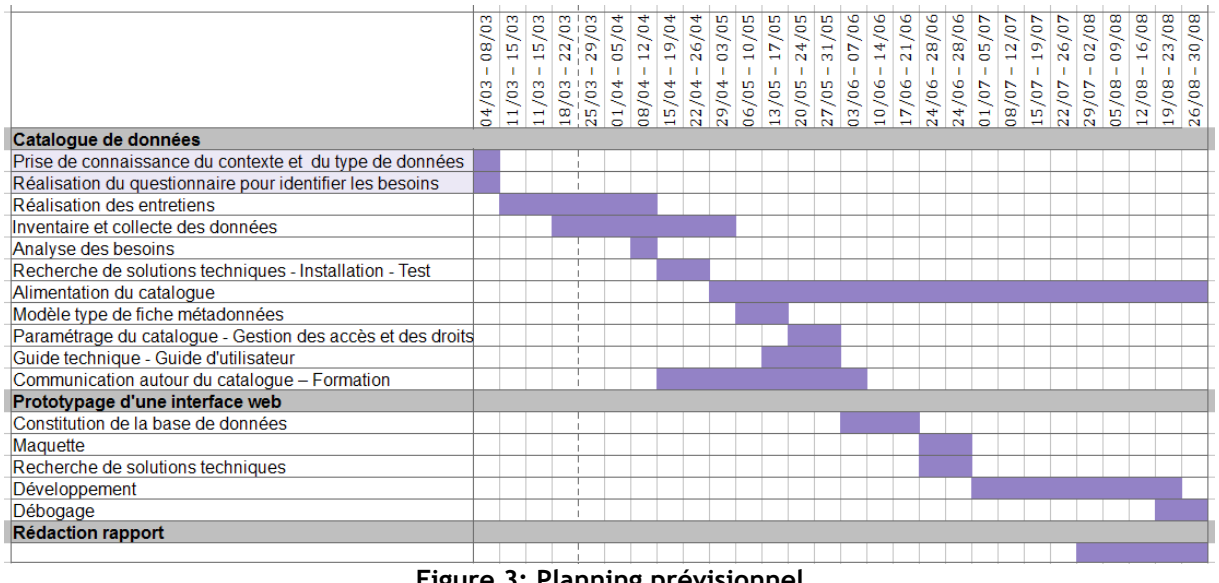

<span id="page-10-2"></span>**Figure 3: Planning prévisionnel**

#### **Dates importantes :**

1<sup>er</sup> et 2 avril : Présentation des SIG au sein de la DIRO (Direction interrégionale Ouest) 18 avril : Réunion Géoréférencement cartographique de données météorologiques 30 avril : Réunion Mise en place d'une base de données portuaires et maritimes

Le diagramme de Gantt ci-dessus présente l'organisation qui a été prédéfinie pour le bon déroulement de la mission de stage.

## <span id="page-11-0"></span>**1.4. Organisation du rapport**

Ce rapport s'articule autour de trois grandes parties. La première partie traite de l'analyse de l'existant et du recensement des besoins exprimés par les agents de l'établissement. La deuxième partie aborde la mise en œuvre de la solution technique avec l'installation du catalogue de données GeoNetwork, et le développement d'une base de données propre pour le stockage des données cartographiques grâce à Metwork. La troisième partie est consacrée à l'exploitation de ce dispositif SIG au sein de l'établissement par les différents acteurs.

## <span id="page-12-2"></span>**Chapitre 2**

## <span id="page-12-1"></span>**2. Analyse des besoins**

Ce chapitre aborde le recensement des besoins qui a été effectué auprès des agents ainsi que la réalisation d'un inventaire de données.

## <span id="page-12-0"></span>**2.1. Identification des besoins**

Pour définir clairement les besoins des différents services et par la suite aider à la collecte des données, il convient dès le départ de choisir les bonnes méthodes.

Avant de réaliser l'inventaire de données, il y a eu une première étape d'analyse de l'existant. Plusieurs applications de Météo-France ont été passées en revue afin de prendre connaissance des données utilisées et des moyens entrepris jusqu'à présent pour les mettre en valeur. L'ensemble des applications ci-dessous permettent de visualiser ou de produire des cartes.

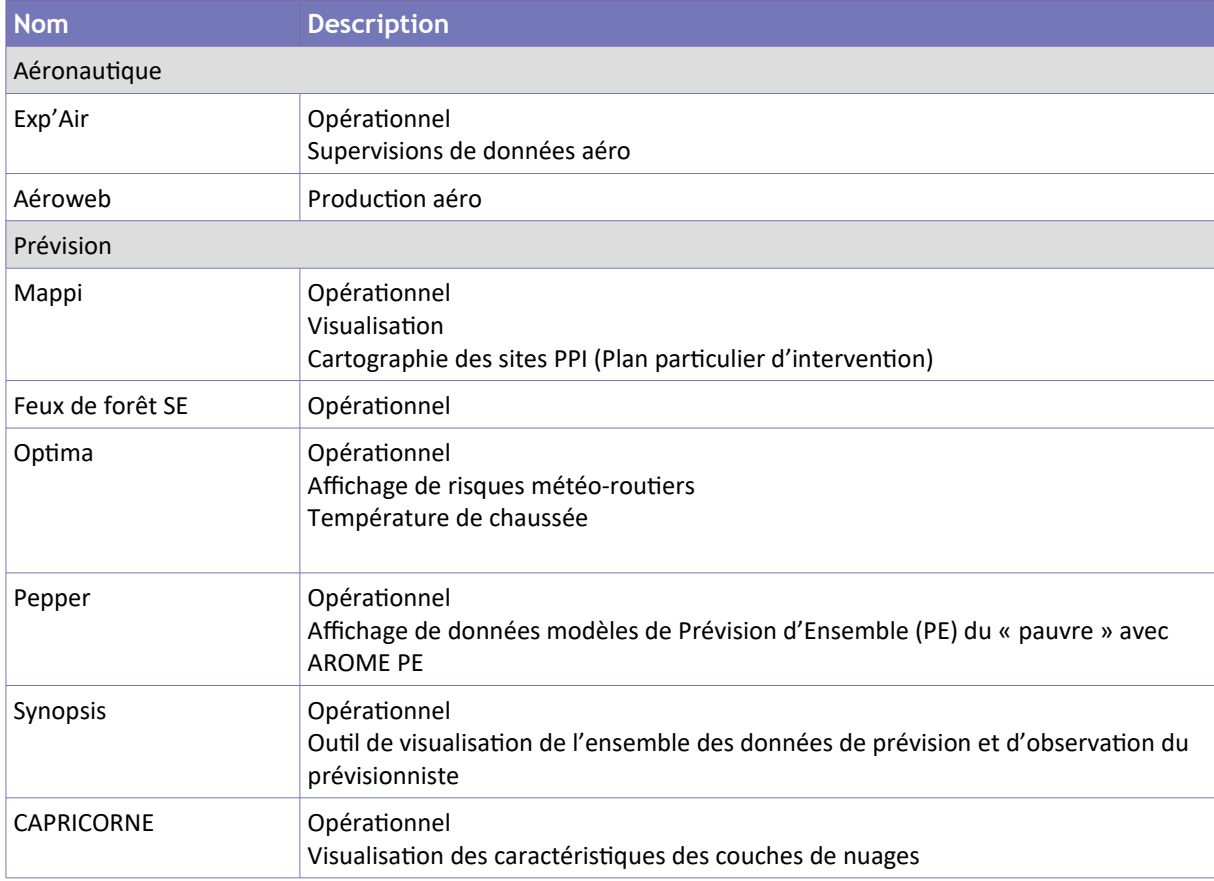

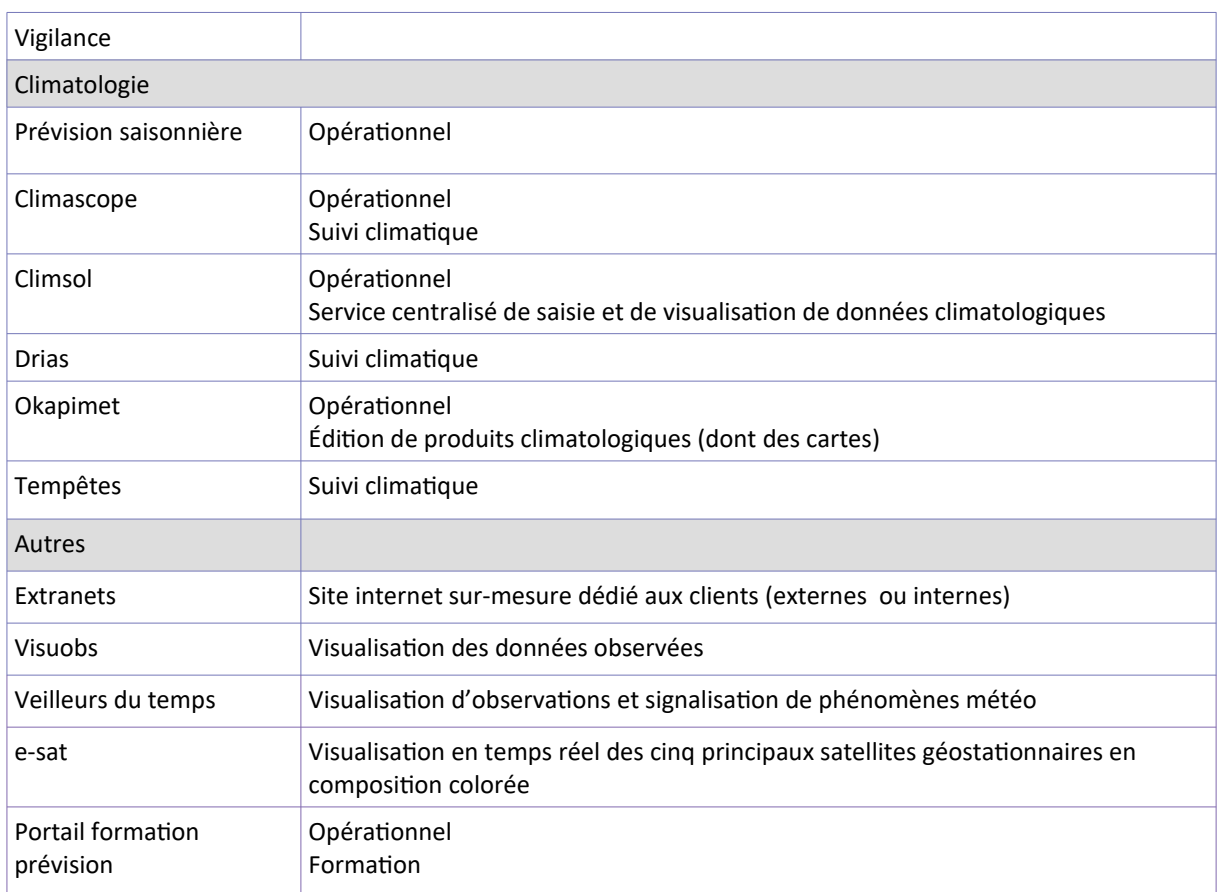

#### **Tableau 1: Outils SIG pour visualiser les données météorologiques et climatiques de Météo-France**

La seconde étape a été de rencontrer les utilisateurs de ces données. Une série d'entretiens a donc été réalisée auprès du personnel pour permettre d'y voir plus clair concernant les attentes et d'avoir des réponses par rapport aux questionnements qui sont ressortis lors de l'analyse de l'existant.

Un guide d'entretien (voir Annexe 1) a préalablement été élaboré autour des axes suivants :

- Les éléments de contexte liés au service en question.
- Les outils et les interfaces utilisés.
- Un point particulier sur les données géo-référencées utilisées et souhaitées, leurs accès, leurs formats.
- Les attentes vis-à-vis du catalogue de données et de l'interface websig.

La liste des personnes a été établie en amont par les responsables du stage puis des contacts se sont rajoutés au fur à mesure des rencontres.

| <b>Nom</b>                          | <b>Direction</b>     | <b>Site</b>        |
|-------------------------------------|----------------------|--------------------|
| Philippe Arbogast                   | DIROP                | <b>TOULOUSE</b>    |
| <b>Matthieu Chevallier</b>          | DIROP                | <b>TOULOUSE</b>    |
| <b>Michel Roch</b>                  | <b>DIROP</b>         | <b>TOULOUSE</b>    |
| Françoise Benichou                  | <b>DIROP</b>         | <b>TOULOUSE</b>    |
| <b>Bruno Lacroix</b>                | DIROP                | <b>TOULOUSE</b>    |
| Jean-Marc Moisselin                 | <b>DIROP</b>         | <b>TOULOUSE</b>    |
| Sandra Turner                       | <b>DIROP</b>         | <b>TOULOUSE</b>    |
| <b>Philippe Cau</b>                 | <b>DIROP</b>         | <b>TOULOUSE</b>    |
| <b>Lucie Gonard</b>                 | <b>DIROP</b>         | <b>TOULOUSE</b>    |
| Cécile Coleou                       | <b>DIROP</b>         | <b>GRENOBLE</b>    |
| Maryvonne Kerdoncuff DCSC/Direction |                      | <b>TOULOUSE</b>    |
| <b>Michel Schneider</b>             | <b>DCSC</b>          | <b>TOULOUSE</b>    |
| <b>Béatrice Cassaigne</b>           | <b>DCSC</b>          | <b>TOULOUSE</b>    |
| Sylvie Guidotti                     | <b>DSM/Direction</b> | <b>TOULOUSE</b>    |
| Stéphane Croux                      | D2I                  | <b>SAINT-MANDE</b> |
| Lisa Marchand                       | <b>DSM</b>           | <b>TOULOUSE</b>    |
| <b>Christelle Souverain</b>         | DSO                  | <b>TOULOUSE</b>    |
| <b>Odile Coudert</b>                | <b>DSM</b>           | <b>TOULOUSE</b>    |
| Jean Nicolau                        | <b>DSM/Direction</b> | <b>TOULOUSE</b>    |
| Thierry Eveno                       | DIRO                 | <b>RENNES</b>      |
| <b>Emmanuel Bocrie</b>              | Unité médias         | <b>SAINT-MANDE</b> |

**Tableau 2: Liste non exhaustive des personnes rencontrées**

Les entretiens ont été une démarche un peu délicate. Provenant d'un domaine différent, il a été parfois difficile de se comprendre, tant par la découverte d'un vocabulaire métier que par une méconnaissance des SIG et des données existantes de la part des interlocuteurs. Il a fallu faire preuve de dialogue et de pédagogie sans pour autant influencer les réponses.

## <span id="page-14-0"></span>**2.2. Synthèse des besoins identifiés**

Les réponses obtenues à la suite des entretiens ont été passées en revue, classées et hiérarchisées. Au vu de la durée du stage, tous les besoins ne pouvaient pas être traités et un tri a été fait pour se focaliser sur les besoins jugés prioritaires et dont les solutions étaient réalisables.

Ces besoins sont notamment :

#### ➤ **Collecte des données de vulnérabilités**

Les agents qui s'occupent de la prévision et des procédures de vigilance ont exprimé le besoin d'avoir des données de vulnérabilités. L'intérêt est de croiser les observations ou les prévisions atmosphériques avec les enjeux présents sur le territoire afin d'évaluer les impacts. Le but est également de pouvoir apporter une expertise infradépartementale et donc plus localisée en prenant en compte les caractéristiques propres de chaque zone.

Pour visualiser l'ensemble des données météorologiques à leur disposition, les prévisionnistes s'appuient sur l'outil de travail opérationnel Synopsis (SYstème Numérique Orienté Prévision, conSeil et ExpertISe). Il est alimenté avec les résultats des modèles numériques français et étrangers et des observations collectées à l'échelle du globe. Il accepte en entrée les formats GRIB, BUFR, GeoTIFF, Radars en BUFR et utilise le format geojson en sortie/pour l'affichage. Synopsis utilise PostgreSQL en tant que système de gestion de base de données et le serveur est accessible en webservices.

Les observations et prévisions météorologiques étant très fréquemment mises à jour (plusieurs fois par jour), Synopsis a été conçu pour gérer des données en flux continu, avec une durée de rétention faible (5 jours). Les données de climatologie ne sont pas accessibles via Synopsis.

Par ailleurs, dans l'outil, il n'y a pas de possibilité pour un utilisateur d'intégrer directement ses données pour les rajouter sous forme de calque. Les données sur la vulnérabilité à collecter devront être importées dans Synopsis.

|                                                             | Synopsis (B_2019_3.15988@syntone-preprod) # NARAYANAN Melissa |                             |                                      |                                       |                                                 |  |  |
|-------------------------------------------------------------|---------------------------------------------------------------|-----------------------------|--------------------------------------|---------------------------------------|-------------------------------------------------|--|--|
| Synopsis Outils                                             |                                                               |                             |                                      |                                       |                                                 |  |  |
|                                                             | <b>COMERCE</b>                                                | ⊕                           | $\bigoplus$                          | 問<br>$\odot$                          | ⊕<br>$\oplus$<br>$^\mathrm{\oplus}$             |  |  |
|                                                             |                                                               |                             |                                      |                                       | ⊟ ⊗                                             |  |  |
| [Catalogue] Créer une carte : "Fonds de carte"              | Catalogue                                                     |                             |                                      |                                       | 08 24 57                                        |  |  |
|                                                             |                                                               |                             |                                      |                                       | ven. 23/08/19<br>Heure locale: 10:24 - 23/08/19 |  |  |
| $\bullet$<br>B                                              |                                                               | Produit*: A sélectionner    |                                      |                                       |                                                 |  |  |
| Favoris (0/0)                                               | <b>Bassins versants</b>                                       | Carte physique              | Cours d'eau<br><b>Fuseau horaire</b> | <b>Graticules</b>                     | La terre de nuit                                |  |  |
| Géo (13/13)                                                 | Massifs montagneux                                            | Orthophotographie           | Terres émergées<br>Sommets           | <b>Territoire Bulletin SPC</b>        | <b>Volcans</b>                                  |  |  |
| Admin (16/16)                                               | Volcans (Obsolète)                                            |                             |                                      |                                       |                                                 |  |  |
| Aéro (26/26)                                                |                                                               |                             |                                      |                                       |                                                 |  |  |
| Environnement (11/11)                                       |                                                               |                             |                                      |                                       |                                                 |  |  |
| <b>Marine</b> (8/8)                                         |                                                               |                             |                                      |                                       |                                                 |  |  |
| Militaire (1/1)                                             |                                                               |                             |                                      |                                       |                                                 |  |  |
| <b>Relief</b> (3/3)                                         |                                                               |                             |                                      |                                       |                                                 |  |  |
| <b>Voies (11/11)</b>                                        |                                                               |                             |                                      |                                       |                                                 |  |  |
| <b>Autres (1/1)</b>                                         |                                                               |                             |                                      |                                       |                                                 |  |  |
| $\mathbf{C}$<br>毊                                           | Processus: AUTO<br>А<br>$\mathbf{u}$                          |                             |                                      |                                       |                                                 |  |  |
| Favoris (0/0)                                               | Exutoire APIC Métropole                                       | Tronçcon APIC Métropole     | Zonage APIC Guadeloupe               | Zonage APIC Martinique                | Zonage APIC Métropole                           |  |  |
| <b>APIC (6/6)</b>                                           | Zonage APIC Réunion                                           |                             |                                      |                                       |                                                 |  |  |
| Aéro (34/34)                                                |                                                               |                             |                                      |                                       |                                                 |  |  |
| Carthage (47/47)                                            |                                                               |                             |                                      |                                       |                                                 |  |  |
| CSG (1/1)                                                   |                                                               |                             |                                      |                                       |                                                 |  |  |
| IGN (25/25)                                                 |                                                               |                             |                                      |                                       |                                                 |  |  |
| Imagerie (11/11)                                            |                                                               |                             |                                      |                                       |                                                 |  |  |
| Météo-France (53/53)                                        |                                                               |                             |                                      |                                       |                                                 |  |  |
| NaturalEarth (13/13)                                        |                                                               |                             |                                      |                                       |                                                 |  |  |
| ONE(1/1)                                                    |                                                               |                             |                                      |                                       |                                                 |  |  |
| <b>Domaines favoris</b><br>356<br>356<br>756<br><b>TANK</b> | Optim.<br>753<br><b>TANK</b><br><b>TOOL</b>                   | <b>Autres</b><br><b>TAG</b> |                                      | Ajoutez un paramètre [nouvelle carte] | <b>O</b> Fermer                                 |  |  |

<span id="page-16-0"></span>**Figure 4: Interface de catalogue de fonds de carte de Synopsis**

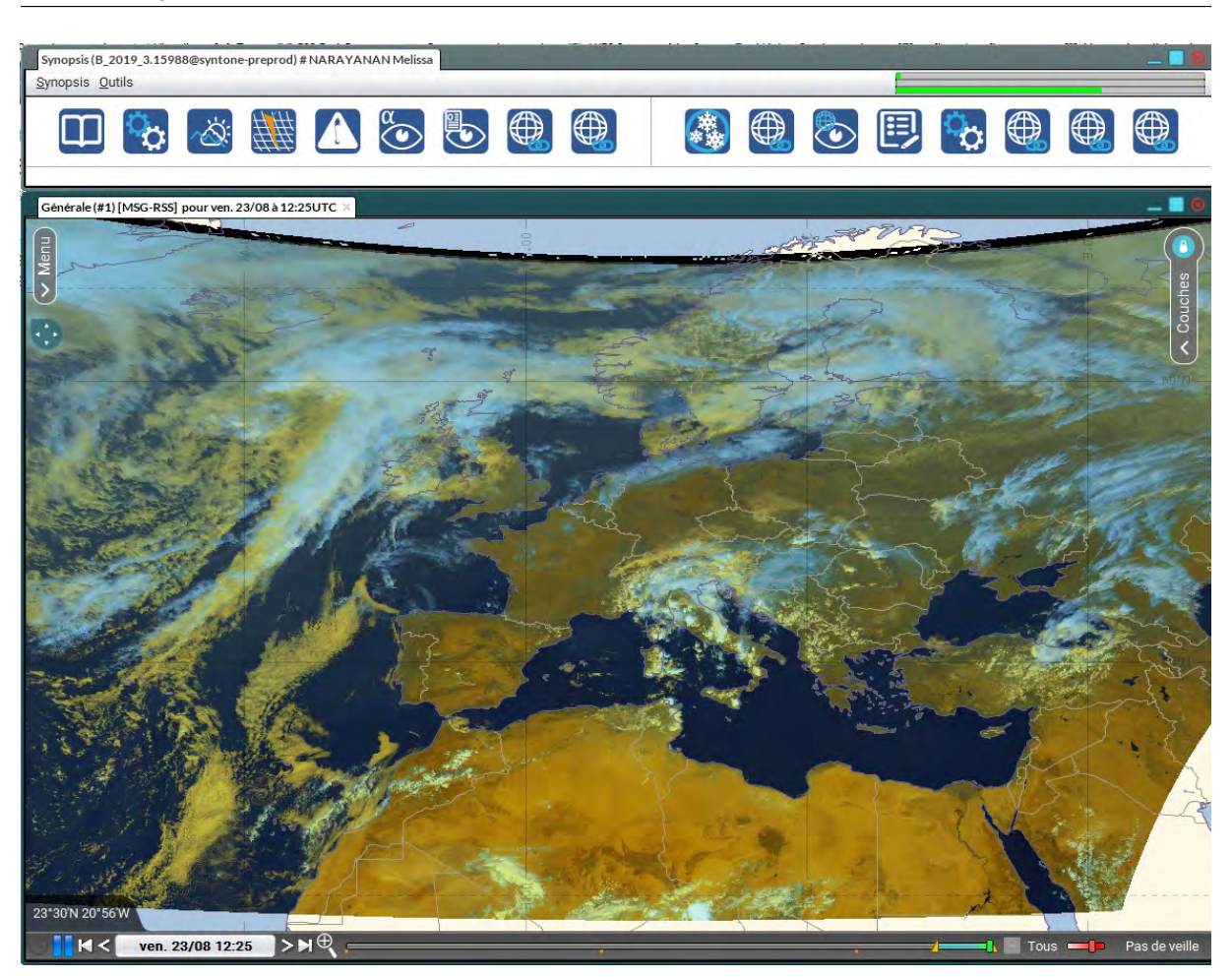

**Figure 5: Interface de visualisation de Synopsis**

#### <span id="page-17-0"></span>➤ **Centraliser des données géo-référencées**

Le fait de ne pas avoir un référentiel commun à tous les services de Météo-France pour les données externes (zonage, fond de carte, etc.) et certaines données internes a souvent été relevé. Certaines données sont stockées dans des répertoires en commun ou sur son propre poste de travail. Des services utilisent parfois des données similaires, mais pas toujours la même version. Certains agents ne savent pas forcément où se tourner, ni a qui s'adresser pour trouver une donnée et n'ont pas forcément connaissance des sources fiables.

Le besoin est d'avoir aussi un endroit permettant d'accéder à des données directement en geojson, de trouver facilement une donnée ainsi que de pouvoir consulter les métadonnées afin de connaître les mises à jour et le fournisseur de la donnée.

#### ➤ **Créer une base de données pour la Prévision marine**

Le but est de répondre à un besoin de centraliser et de sécuriser l'ensemble des données relatives à la prévision marine. Les agents possèdent des données de sources différentes mais qui n'ont pas toujours les mêmes intitulés, libellés. Il y a donc une volonté d'avoir une meilleure formalisation des tables pour les mettre à disposition au sein de l'établissement. Les données concernées sont : les ports de référence, les zones VVS (Vigilance Vagues Submersion), les coefficients de marée, les marées astronomiques et les

tableaux de critères pour la vigilance vague-submersion. Ce sont des données qui sont mises à jour au minimum une fois par an. Il est aussi question de permettre une possible synchronisation de plusieurs applications opérationnelles de la prévision marine (voir Annexe 2).

#### ➤ **Ajouter une interface WEBSIG**

Le site du Portail formation Prévision est une plateforme de formation continue à destination des prévisionnistes. Il possède une catégorie Territoires qui présente les caractéristiques climato-géographiques du territoire français. Elle propose une carte cliquable découpée en plusieurs grandes régions. Lorsque l'on clique sur l'une d'entre elles, on est redirigé vers une page qui nous renseigne sur la climatologie, les températures, les précipitations, le réseau routier, l'hydrographie ainsi qu'un ensemble de documentations et d'informations complémentaires. L'intérêt d'une interface websig est de permettre d'avoir un environnement plus dynamique et convivial et de donner la possibilité à l'utilisateur de croiser les données qu'il souhaite, trouver dans un catalogue de données.

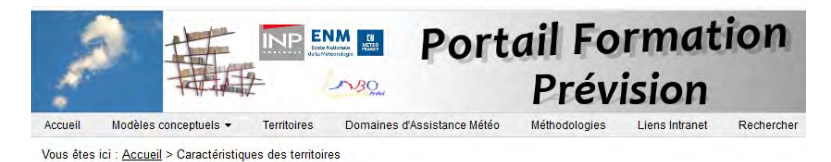

### **CARACTÉRISTIQUES DES TERRITOIRES**

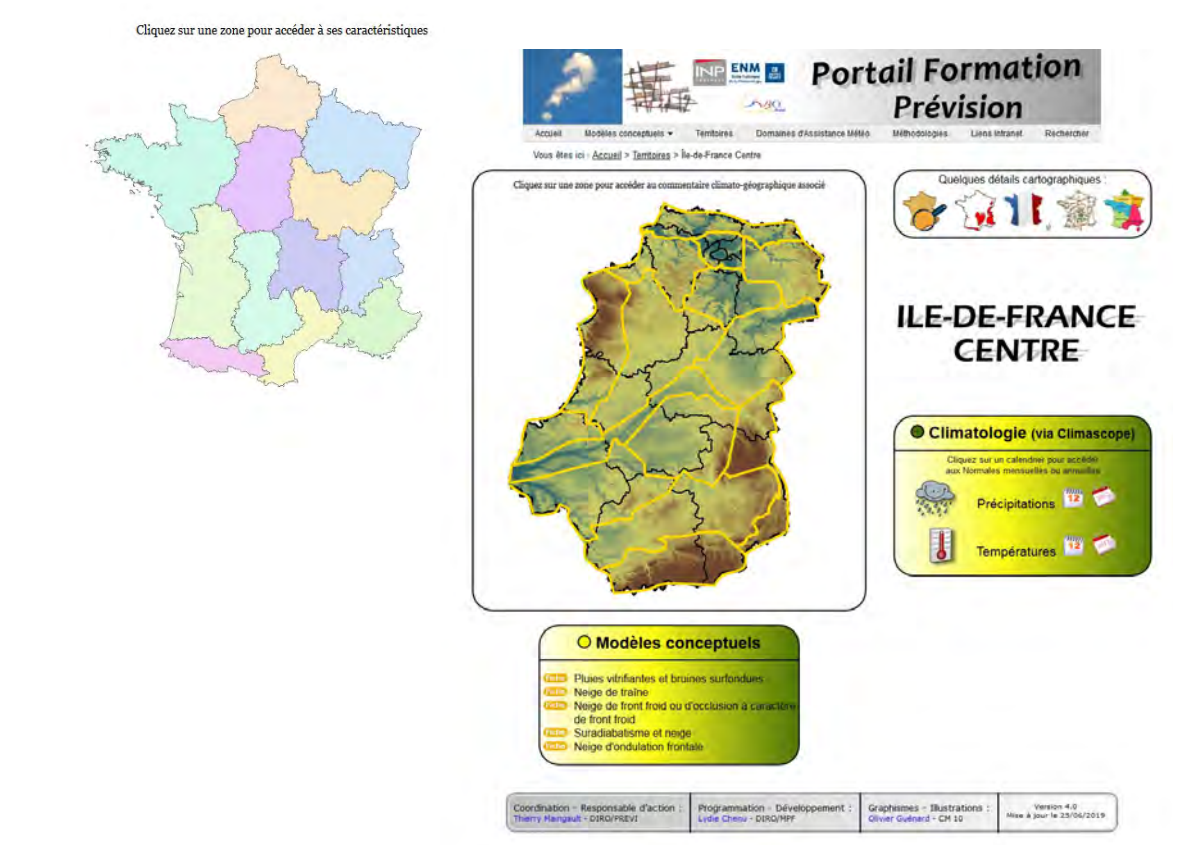

<span id="page-18-0"></span>**Figure 6: Partie « Connaissance des territoires » du Portail formation prévision**

## <span id="page-19-1"></span>**2.3. Inventaire de données**

En amont du stage, les données statiques (commune, département…) et les données à mise à jour fréquente comme celles issues des observations et des modèles numériques ont été exclues pour le catalogage. Mais au fil des rencontres, cette règle s'est assouplie concernant les données statiques.

### <span id="page-19-0"></span>**2.3.1. Données externes**

 Sachant qu'il était difficile pour moi de connaître l'utilisation de ces données et de juger de leur intérêt, une synthèse de ces données avec leur description a été diffusée auprès de plusieurs chefs de service, afin de procéder à un tri et d'identifier les données qui sont pertinentes pour leur travail. Au-delà de la contribution à l'inventaire, cette action a permis aux chefs de service concernés de connaître le patrimoine de données disponibles d'être sensibilisées aux outils SIG.

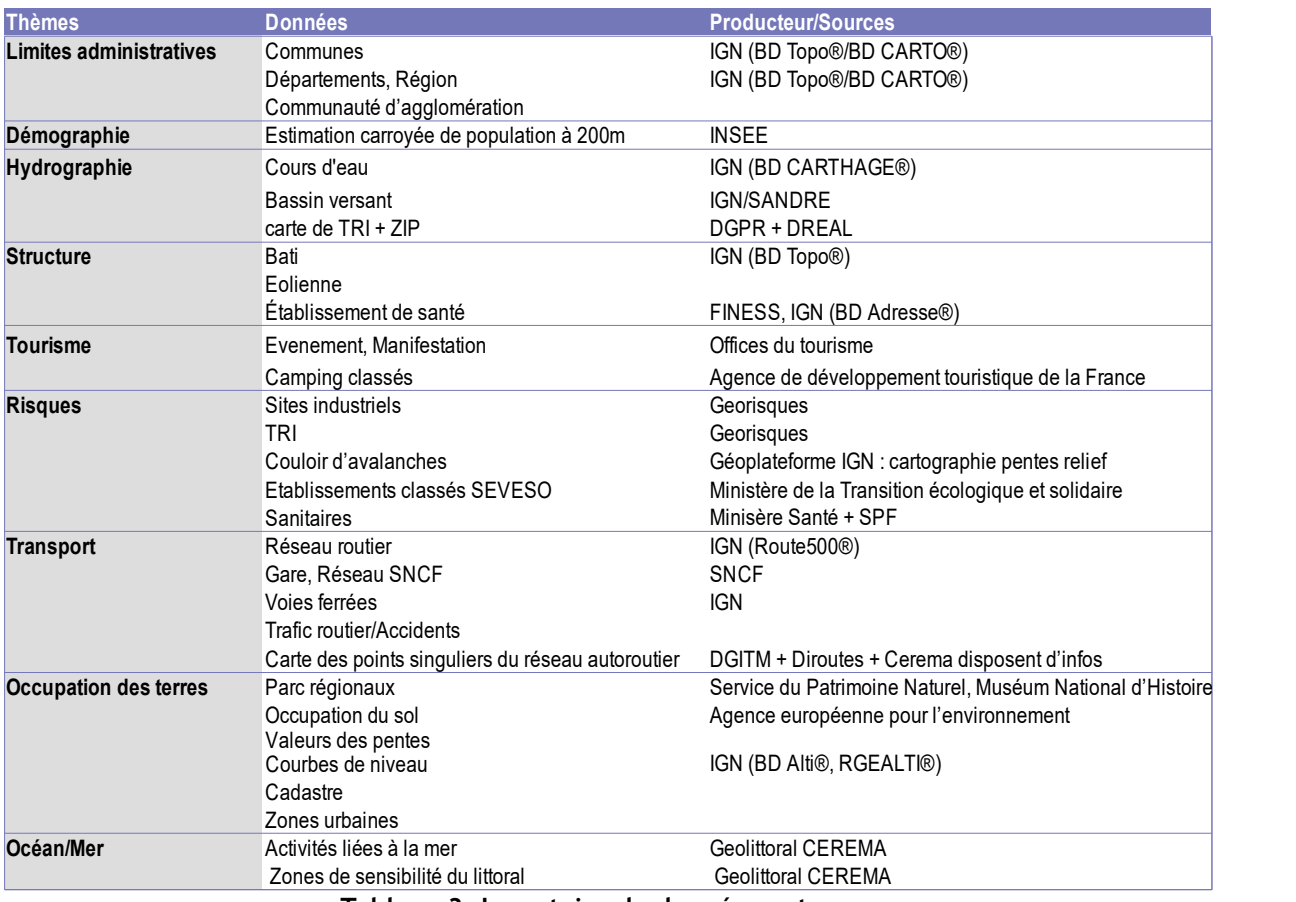

**Tableau 3: Inventaire de données externes**

## <span id="page-20-0"></span>**2.3.2. Données internes**

Les données internes qui ont été identifiées pour être inventoriées concernent notamment les données climatologiques. Météo-France rend accessible au public certaines de ses données<sup>[3](#page-20-1)</sup> par le biais de webservice. Pour accéder aux services il faut être identifié pour obtenir une clé/token. Ce token fourni a une durée illimitée.

Les données internes à cataloguer sont aussi les données qui seront présentes dans la base de données une fois créées. Cela inclut les données de la prévision marine ainsi que le zonage de la France proposé par le portail formation.

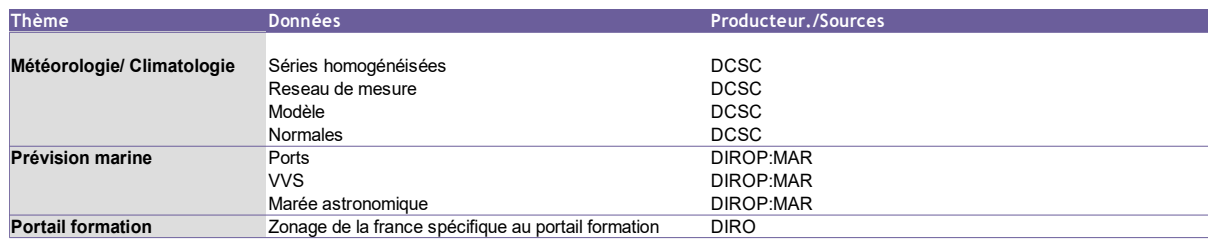

**Tableau 4: Inventaire de données internes**

<span id="page-20-1"></span><sup>3.</sup> [http://donnees.publiques.meteofrance.fr](http://donnees.publiques.meteofrance.fr/)

## <span id="page-21-2"></span>**Chapitre 3**

## <span id="page-21-1"></span>**3. Mise en œuvre de la solution technique**

Comme mentionné en introduction, la solution technique mise en place se base sur l'outil GeoNetwork pour le catalogage et la visualisation, et le framework Metwork pour le stockage des données internes.

Ce chapitre présente la méthodologie suivie, les outils et librairies classiques des SIG utilisés, et détaille l'implémentation de GeoNetwork et de Metwork.

## <span id="page-21-0"></span>**3.1. Méthodologie de la mise en place d'un SIG**

Les éléments importants pour réussir la mise en place d'un SIG :

**Étape 1** : collecter et préparer ses données

**Étape 2** : centraliser les données et les stocker dans une base de données

**Étape 3** : réfléchir aux choix des logiciels et du matériel

**Étape 4** : cataloguer ses données pour l'échange et la transmission d'une série

d'informations dont les métadonnées

**Étape 5** : réfléchir à la visualisation de ses données

Il est important d'avoir un responsable SIG pour s'assurer du bon déroulement de la chaîne de traitement des données.

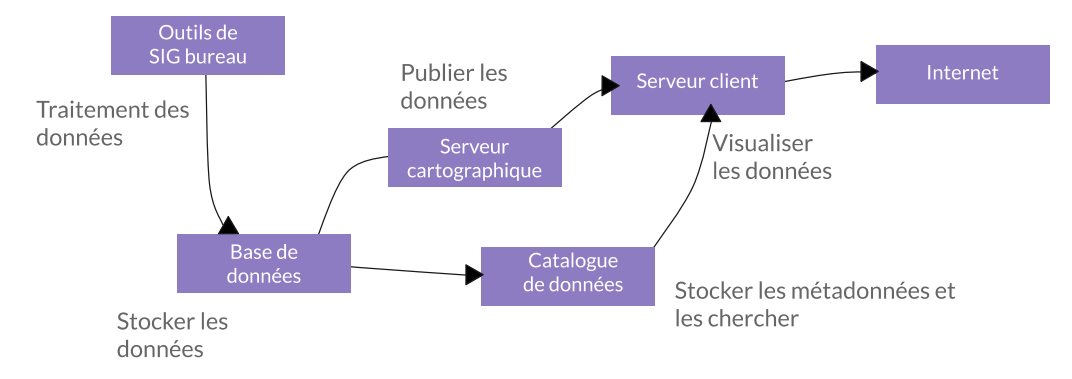

<span id="page-21-3"></span>**Figure 7: Fonctionnement d'un SIG**

### <span id="page-22-1"></span>**3.1.1. Métadonnées, normes et standardisation des données**

"Les métadonnées sont de l'information structurée qui décrit, explique, localise ou facilite autrement l'obtention, l'utilisation ou la gestion d'une ressource d'information. Les métadonnées sont souvent appelées données des données ou information sur l'information." (National Information Standards Organization). Le rôle des métadonnées est donc de placer le contexte des données pour comprendre l'information, ce qui permet de mettre en valeur la qualité des données. Elles doivent aussi permettre de répondre aux questions QQOQCCP : Qui ? Quoi ? Où ? Quand ? Comment ? Combien ? Pourquoi ? Pour qui ?

Concernant les informations géographiques, la directive INSPIRE a été mise en place afin de faciliter le partage de données et de favoriser leur interopérabilité entre différents acteurs. Elle s'appuie sur des normes et des standardisations de l'ISO.

Le partage de données peut se faire en utilisant des services web, tels que WMS, WFS, WCS<sup>[4](#page-22-2)</sup>. Ces services répondent à des standards issus de l'Open Geospatial Consortium (OGC). L'objectif premier est de rendre facile le partage et les échanges de données géographiques entre les différents acteurs utilisant ces données et de permettre le dialogue entre plusieurs applications à distance par le biais d'Internet. De par la multiplicité des acteurs et des outils, la normalisation de ces services est donc nécessaire afin qu'ils soient inter-opérables.

Météo-France traite une quantité importante de données, mais on constate un problème de gouvernance de ces données. En effet, il n'y a pas de règles et de normes en interne concernant la gestion des métadonnées. Chaque service renseigne ses métadonnées sans vraiment de cohérence entre eux. Cela rend donc difficile la traçabilité des données, il n'y a d'ailleurs pas de dispositif permettant de retrouver les données pour permettre leur réutilisation. De plus, la multiplicité des acteurs et des outils utilisés pousse à la nécessité de réfléchir à une normalisation afin que ces données soient gérées de la même façon et aisément réutilisables. Certaines données sont stockées dans des systèmes de fichiers partagés, avec des noms différents, des dates de mise à jours différentes. Lorsqu'il y a des échanges vers l'extérieur, les données produites répondent à la norme ISO 1913 et la directive INSPIRE pour être conformes. Cependant, une telle politique n'est pas appliquée systématiquement au sein même des services de Météo-France.

### <span id="page-22-0"></span>**3.1.2. Outils et librairies utilisés**

La stratégie est d'utiliser des outils déjà existants et open source. Pour mettre en place la solution technique répondant aux besoins, les outils suivants ont donc été utilisés :

<span id="page-22-2"></span><sup>4.</sup> WMS : Web Map Service

WFS : Web Feature Service

WCS : Web Coverage Service

#### **Qgis[5](#page-23-0)**

Logiciel SIG open source qui permet de créer, d'analyser des informations géographiques à référence spatiale. Il permet de manipuler de nombreux formats de données (shape, geojson) et de s'interfacer sur une base de données PostGIS.

#### **PostgreSQL[6](#page-23-1)**

Système de gestion de base de données (SGBD). Il a l'avantage d'être libre et d'avoir une grosse communauté. Il est surtout rapide à prendre en main et dispose des capacités pour accueillir des bases de données de grande taille.

PostgreSQL est utilisé avec le module supplémentaire PostGIS. PostGIS ajoute le support d'objets géographiques à la base de données PostgreSQL. En effet, PostGIS "spatialise" le serveur PostgreSQL, ce qui permet de l'utiliser comme une base de données SIG.

#### **Mapserver[7](#page-23-2)**

Logiciel open-source qui permet la création de cartes spatiales dynamiques pour Internet et qui gère les normes OGC. Il est capable de gérer de nombreux formats et d'interpréter des requêtes WMS, WCS et WFS pour aller chercher des données dans des fichiers locaux ou dans une base de données PostGIS.

Il peut s'utiliser comme un exécutable avec CGI (*Common Gateway Interface* littéralement « Interface passerelle commune », programme pouvant être exécuté par un serveur HTTP) ou en utilisant les fonctionnalités de Mapscript.

Dans notre cas, Mapserver sera utilisé comme une librairie python grâce au framework Metwork (cf. présentation au §3.4).

#### **OpenLayers[8](#page-23-3)**

Logiciel open source qui propose une bibliothèque de fonctions javascript permettant la mise en place d'applications clientes web cartographiques. OpenLayers intègre les fonctionnalités pour visualiser, ou télécharger, les données d'un service WMS/WFS.

Comme toutes les applications web, le code javascript est hébergé sur un serveur web et exécuté sur le navigateur du poste « client ».

#### **Nginx[9](#page-23-4)**

Serveur web open source qui exécute les requêtes HTTP.

#### **Python[10](#page-23-5)**

Langage de programmation orienté objet. Python dispose de nombreux modules dont Falcon, qui permet d'interpréter des requêtes HTTP, et d'une interface vers Mapserver.

#### **Haproxy[11](#page-23-6)**

Proxy et répartiteur de charge. Il permet de gérer la charge des connexions sur plusieurs serveurs. Dans notre cas, il n'a été utilisé que pour faire de la redirection de ports entre les deux serveurs web installés sur le serveur.

<span id="page-23-0"></span><sup>5</sup> <https://www.qgis.org/fr/site/>

<span id="page-23-1"></span><sup>6</sup> <https://docs.postgresql.fr/>

<span id="page-23-2"></span><sup>7</sup> <https://mapserver.org/>

<span id="page-23-3"></span><sup>8</sup> <https://openlayers.org/>

<span id="page-23-4"></span><sup>9</sup> <https://www.nginx.com/>

<span id="page-23-5"></span><sup>10</sup> <https://www.python.org/>

<span id="page-23-6"></span><sup>11</sup> [http://www.haproxy.org](http://www.haproxy.org/)

## <span id="page-24-0"></span>**3.2. Architecture technique**

La première installation de GeoNetwork a été réalisée dans un environnement Docker à partir de l'image disponible sur le site officiel. Cela a permis de valider le choix de GeoNetwork (voir §3.3.1).

Les fonctionnalités de catalogue et visualisation, et de stockage sont indépendantes. GeoNetwork pouvait donc être installé sur un serveur différent de Metwork et s'interfacer avec via des requêtes http (WMS/WFS). Cependant pour limiter le nombre de serveurs à déployer, il était plus simple d'installer au final tous les logiciels (GeoNetwork+Metwork) sur une machine virtuelle de développement, en Linux CentOS 7. Cependant tous les échanges entre les composants sont réalisés via le réseau, ils peuvent donc être facilement éclatés sur plusieurs serveurs.

Une documentation complète sur les procédures d'installation a été réalisée afin de permettre de redéployer facilement le système dans un environnement opérationnel. Un script a été créé afin d'automatiser l'installation de l'application GeoNetwork et les modules de Metwork.

Les fonctionnalités assurées par chacun des autres composants du schéma ci-dessous sont décrites dans les sections suivantes.

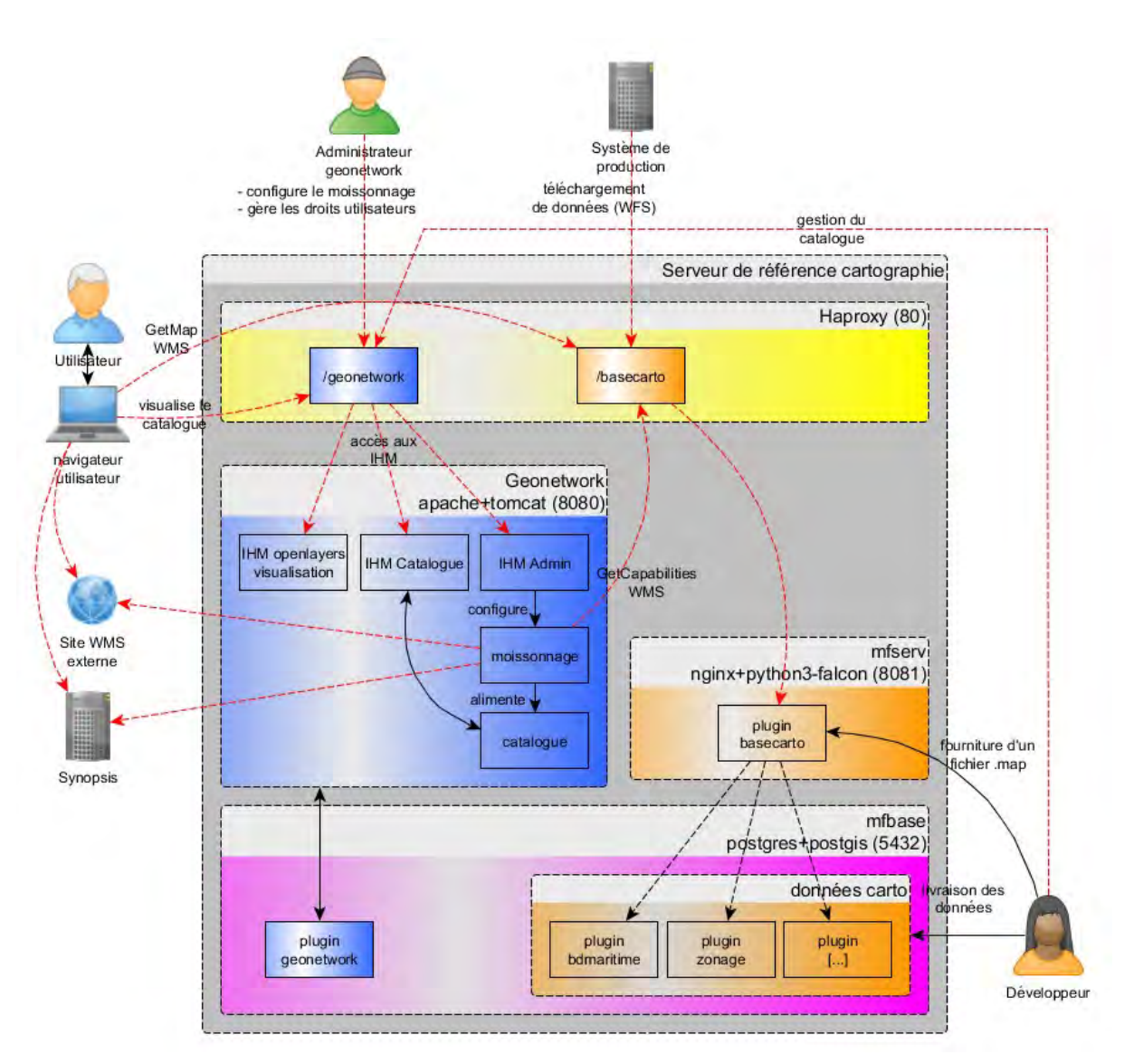

<span id="page-25-2"></span>**Figure 8: Schéma de l'architecture technique**

## <span id="page-25-1"></span>**3.3. L'outil de catalogage : GeoNetwork**

## <span id="page-25-0"></span>**3.3.1. Le choix de GeoNetwork**

Un catalogue de données est un outil qui participe à la valorisation des données et les rend plus faciles à trouver. La fonctionnalité d'un catalogue est de rendre accessible un certain nombre de données pour un utilisateur métier. Il permet aussi de stocker les métadonnées : la date de création, l'origine, la source, la dernière date de mise à jour.

L'utilisateur peut alors trouver une donnée facilement, car les données introduites dans le catalogue ont été préalablement sélectionnées et catégorisées.

Le catalogue permet d'inventorier toutes les données collectées et de faire des recherches dans leurs métadonnées.

GeoNetwork<sup>[12](#page-26-1)</sup> est un outil open source de catalogue de données géo-référencées. Il permet d'orienter les utilisateurs vers un outil « libre service » et un référentiel centralisé. De plus, son installation est simple. GeoNetwork est un outil reconnu et utilisé par des organismes publics. Il est mis à jour régulièrement pour corriger les éventuels bugs et est soutenu par une grande communauté. Il permet de partager des données provenant de producteurs différents et notamment de gérer sous de multiples facettes les métadonnées associées aux données géographiques. Il propose également des fonctions de recherche ainsi qu'une visualisation cartographique. Il facilite aussi la connaissance des données existantes et leur accès.

Les fonctionnalités qu'offre GeoNetwork sont notamment :

– de pouvoir gérer des métadonnées (saisie, édition, suppression) ;

– de réaliser des recherches simples grâce aux mots-clés ou des recherches avancées ;

– de permettre une gestion des droits d'utilisation et de bénéficier d'un accès sécurisé ;

– de moissonner des métadonnées (WMS, WFS, et d'autres catalogues GeoNetwork) ;

– de visualiser les données par l'API OpenLayers3 ;

– de gérer de nombreuses normes de métadonnées (ISO 19115 – 19119, Dublin Core, INSPIRE).

On peut lui ajouter d'autres logiciels en complément.

GeoNetwork s'installe sur Linux, mais peut être utilisé à partir de n'importe quel navigateur web (Windows, Linux, Mac OSX).

Comme GeoNetwork couvre les besoins identifiés, et qu'il est facilement installable et utilisable, il a été retenu pour couvrir les fonctionnalités de catalogue et de visualisation. Son implémentation d'OpenLayers offre assez de possibilités pour qu'il n'ait pas été nécessaire de redévelopper une IHM spécifique. Quelques tests d'affichage de données internes sur une instance OpenLayers indépendante ont cependant été réalisés.

## <span id="page-26-0"></span>**3.3.2. Installations et configurations**

Les premiers tests d'installation ont été réalisés sur une machine virtuelle dans un environnement Linux avec Centos 7 hébergé directement sur le poste de travail Windows. Étant donné qu'il y avait un besoin de rendre accessible le catalogue de données sur d'autres postes de travail, un container docker a ensuite été déployé. Un docker est un générateur de containers. Un conteneur permet de rendre disponible plusieurs systèmes d'exploitation isolés sur un même noyau.

Cependant suite à quelques problèmes d'instabilité, la solution du docker a été abandonnée. Une demande a finalement été faite auprès de la DSI afin de créer une

<span id="page-26-1"></span><sup>12</sup> https://www.geonetwork-opensource.org/

machine virtuelle dédiée hébergée sur un serveur de virtualisation (geonm1-sidev) afin d'y apporter les installations et les modifications nécessaires.

Déployer GeoNetwork a nécessité d'installer Open JDK JRE (Java Runtime Environment) pour qu'il s'exécute. Un autre pré-requis pour GeoNetwork est l'installation de Maven (version 3 minimum). C'est un outil open source, développé par Apache qui permet d'automatiser des tâches de la gestion de projet Java. Il est nécessaire afin d'installer et de compiler GeoNetwork. L'installation de GeoNetwork est en soi assez simple. Il est néanmoins possible de l'installer en utilisant directement le package précompilé WAR mais compiler GeoNetwork soi-même permet d'assurer une meilleure optimisation.

Suite aux problèmes avec les serveurs et aux changements d'environnement, les installations et la configuration ont donc pris plus de temps que prévu. Cela a permis de repartir sur un serveur vierge. Lors des installations, j'ai pu me rendre compte des soucis de certificat et de proxy. Ce sont des éléments qui n'ont pas été rencontrés lors des tests réalisés sur la machine virtuelle et qu'il a fallu résoudre rapidement.

Des modifications ont été apportées dans la configuration par défaut de GeoNetwork pour que le stockage des données du catalogue se fasse dans la base postgres du module mfbase (voir paragraphe suivant).

## <span id="page-27-1"></span>**3.4. Framework Metwork**

## <span id="page-27-0"></span>**3.4.1. Présentation**

Metwork<sup>[13](#page-27-2)</sup> (METeorological frameWORK) est un framework open source développé par Météo-France. Il permet de déployer des applications sur étagère et de construire des systèmes opérationnels plus complexes pour le domaine météorologique, mais il peut être utilisé pour d'autres domaines.

Le frawework contient plusieurs modules. Chaque module, sauf mfext, correspond à un compte utilisateur Linux et à un service, au sens Linux, dédié.

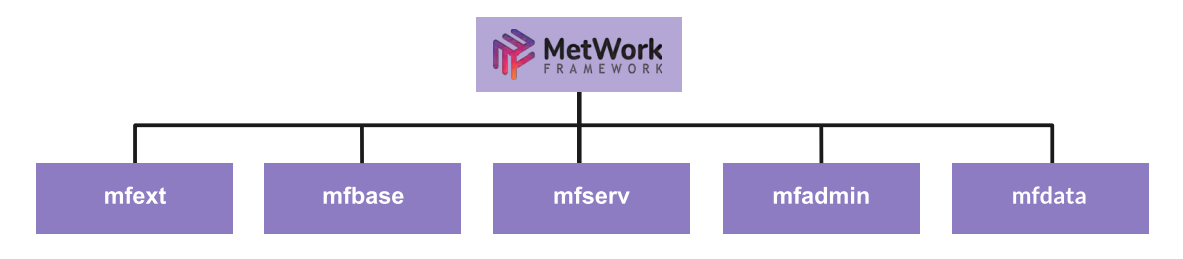

<span id="page-27-3"></span>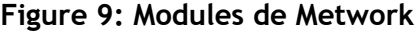

<span id="page-27-2"></span><sup>13</sup> <http://metwork-framework.org/website/>

<https://github.com/metwork-framework>

La mise en place de la solution s'appuie sur trois modules : mfext, mfbase, mfext. Mfext, pour « Metwork Framework EXTernal depencies », est un module passif qui permet d'installer de nombreuses librairies et utilitaires dans un environnement compatible. Il n'est seulement constitué que de dossiers et de fichiers. C'est à travers mfext que nous installons postgres et PostGIS, mapserver, python et l'interface python-mapserver.

Mfbase est le module de stockage du framework metwork. Il fonctionne sur un principe de plugin permettant de créer une base de données SQL avec des extensions telles que PostGIS.

Trois plugins mfbase ont été créés dans le cadre du stage. Le premier pour stocker les données de catalogue de GeoNetwork, il est utilisé comme une base de données standard postgres. Les deux autres contiennent les données géo-référencées de la base maritime et du zonage France. Ces deux plugins utilisent PostGIS et sont alimentés en données via Qgis.

#### Mfserv (Metwork Framework "SERVices")

Il permet de créer des webservices grâce aux technologies nginx, gunicorn+Python (2 ou 3) ou nodejs. Comme pour mfbase, le module mfserv seul ne fait rien à part vérifier son bon fonctionnement. Les services métiers sont rendus à travers des plugins.

#### <span id="page-28-0"></span>**3.4.2. Installations et configurations**

L'installation de Metwork se fait à partir de fichiers rpm Linux. Il existe un fichier pour mfbase et un pour mfserv. Mfext contient lui de nombreux fichiers rpm selon les logiciels que l'on souhaite installer. Les librairies de mfext s'installent de manière indépendante des applications natives par défaut, et dans un environnement dédié. Tous les modules Metwork héritent de cet environnement.

La création d'un plugin mfbase ou mfserv se fait par la commande shell « bootstrap plugin.sh ». En répondant à quelques questions, cette commande va créer une arborescence de fichiers propre au plugin. Les plugins sont étanches entre eux. Chaque plugin mfserv peut intégrer ses propres dépendances pour la compilation, comme l'import Falcon dans notre cas.

Les plugins sont pensés dans une logique « DevOps » pour permettre à un développeur de livrer facilement une nouvelle version d'un plugin en opérationnel. La commande « make release » permet de compiler un plugin et de générer un fichier .plugin autonome. Ce fichier peut être installé sur un autre serveur mfserv grâce à la commande « plugins.install ».

Dans le cas des plugins mfbase, il est possible d'intégrer tout le contenu des tables du plugin dans le fichier .plugin lors du « make release ». C'est cette méthode qui sera utilisée pour que les producteurs de données géo-référencées livrent leurs données sur le serveur de base cartographique « opérationnel ».

GeoNetwork et mfserv hébergent chacun un serveur web http. Pour qu'ils puissent fonctionner en parallèle, un numéro de port différent a été attribué à chacun. L'IHM GeoNetwork est accessible sur le port 8080, et les services WMS/WFS de mfserv sont accessibles sur le port 8081. L'utilitaire Haproxy est utilisé pour router les requêtes qui arrivent sur le port HTTP (80) vers le bon service selon l'url utilisée.

### <span id="page-29-1"></span>**3.4.3. Serveur cartographique Mapserver**

Bien avant la décision de travailler avec Metwork, il a fallu choisir le serveur cartographique le plus adapté pour répondre aux besoins. Rapidement, l'hésitation s'est faite entre Geoserver et Mapserver, qui sont deux serveurs très utilisés et maintes fois reconnus pour leurs capacités.

Geoserver est un serveur informatique open source développé en Java qui offre la possibilité de partager des données géographiques selon une variété de formats raster et vectoriels et de les publier en utilisant des normes. Par ailleurs, Geoserver propose une interface client qui a le mérite d'être simple, accueillante mais manuelle.

À l'inverse, Mapserver est un serveur qui s'utilise en ligne de commande et demande d'avoir des notions en développement. Cependant, les avantages de Mapserver par rapport à Geoserver sont qu'il est justement plus flexible, fortement modulable et que toute sa configuration passe par les fichiers mapfile (.map). Il est compatible avec plusieurs langages de développement tel que C, PHP ou bien python.

Au sein de Metwork, Mapserver ne s'exécute pas en CGI et ne fait pas non plus appel à Mapscript. Il s'utilise en faisant appel aux fonctionnalités de Mapserver directement en python grâce à une API déjà développée en interne à Météo-France.

Au sein du plugin basecarto, la librairie python Falcon est utilisée pour transformer la requête HTTP entrante en une classe python. Falcon est une librairie WSGI permettant de créer des API et des micro-services rapidement. Mfserv est configuré pour appeler le script « wsgi.py », dans lequel est réalisé l'import falcon et l'import Mapserver.

Les fichiers de configuration map ont été créés dans ce même plugin. L'appel à Mapserver se limite à une fonction « invoke\_mapfile » à laquelle on passe en argument le fichier mapfile et les requêtes HTTP WMS/WFS. Ce code python très simple est accessible en annexe 4.

## <span id="page-29-0"></span>**3.4.4. Tests d'une interface SIG avec OpenLayers**

Le module mfserv dispose également d'OpenLayers. Pour répondre au besoin d'une interface websig, quelques tests ont été réalisés. Un plugin ihmcarto a été créé et installé. Néanmoins, certaines tâches notamment concernant les installations du serveur ont pris plus de temps que prévu. Cela a impacté le temps consacré à l'élaboration de l'interface SIG. Sachant que GeoNetwork dispose d'un visualiseur de données, basé sur OpenLayers, et qu'il répond au besoin de pouvoir visualiser et de croiser des couches d'informations, il a été convenu d'abandonner cette partie de la mission de stage.

## <span id="page-30-3"></span>**Chapitre 4**

## <span id="page-30-2"></span>**4. Exploitation des outils de SIG**

Ce chapitre concerne l'utilisation du dispositif qui été mis en œuvre et l'organisation à mener pour assurer la gestion des données géo-référencées.

## <span id="page-30-1"></span>**4.1. Gestion des droits et niveaux de profils**

Plusieurs profils d'utilisation ont été définis : l'utilisateur, le producteur de données et l'administrateur.

## <span id="page-30-0"></span>**4.1.1. Utilisateur**

Les fonctionnalités offertes pour un utilisateur sont : la recherche, la consultation et le téléchargement.

#### **Recherche**

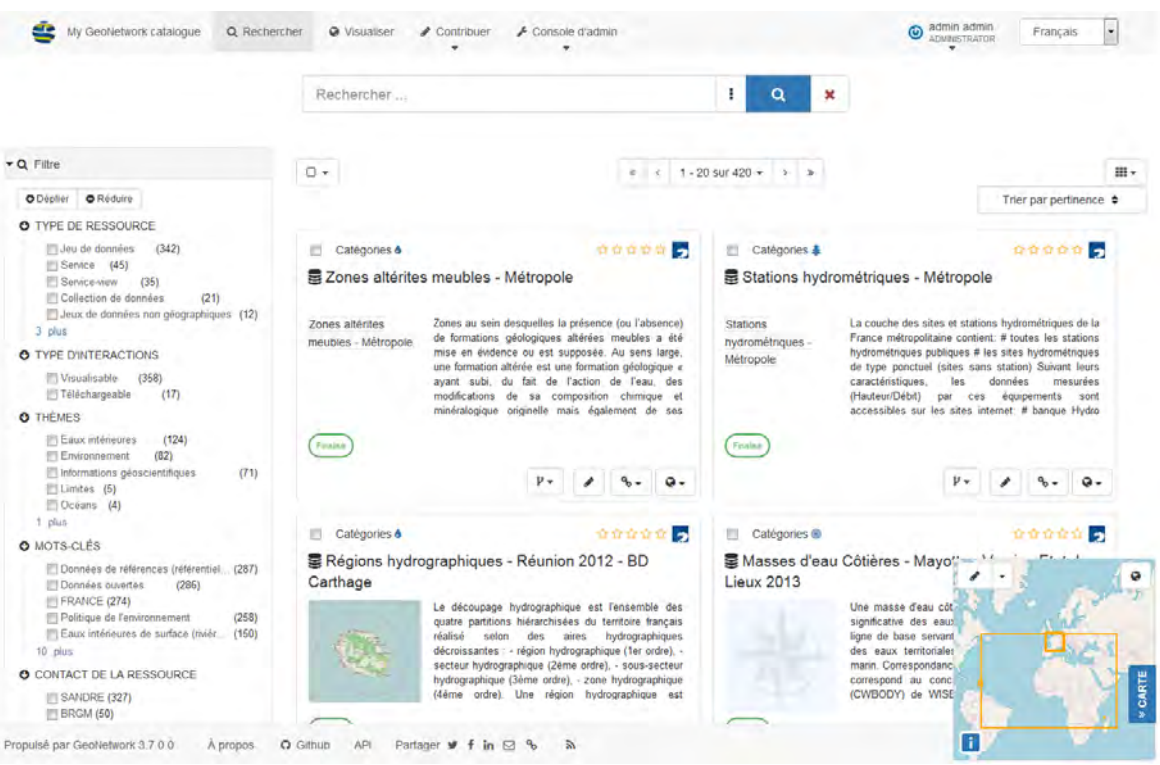

<span id="page-30-4"></span>**Figure 10: Interface de recherche de GeoNetwork**

L'utilisateur peut réaliser deux types de recherche : une simple par mots-clés et une avancée en choisissant parmi la liste des filtres.

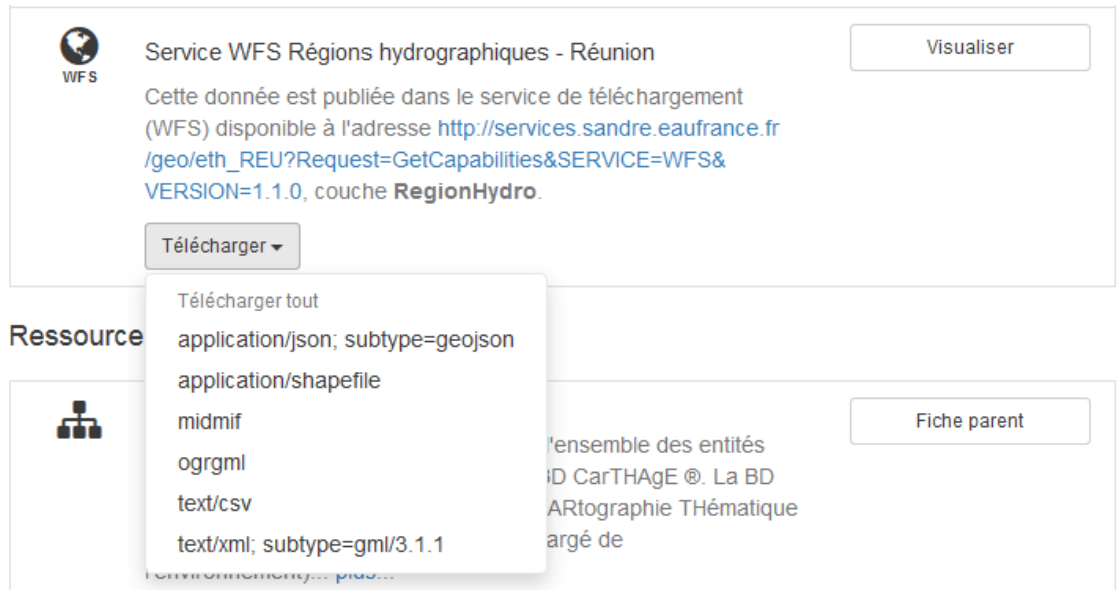

<span id="page-31-0"></span>**Figure 11: Principe de téléchargement dans GeoNetwork**

Au sein d'un fichier associé à un jeu de données, une rubrique permet d'avoir accès à des ressources et de pouvoir télécharger des données. Ces données peuvent être disponibles en différents formats mais cela dépend du choix du propriétaire de la donnée.

#### **Visualiser**

L'utilisateur dispose d'une interface cartographique dynamique composée d'un fond de carte et d'une barre d'outils pour l'ajout et la gestion des couches. Pour visualiser plusieurs couches, il est préférable de passer au préalable par une recherche dans la partie catalogue de données.

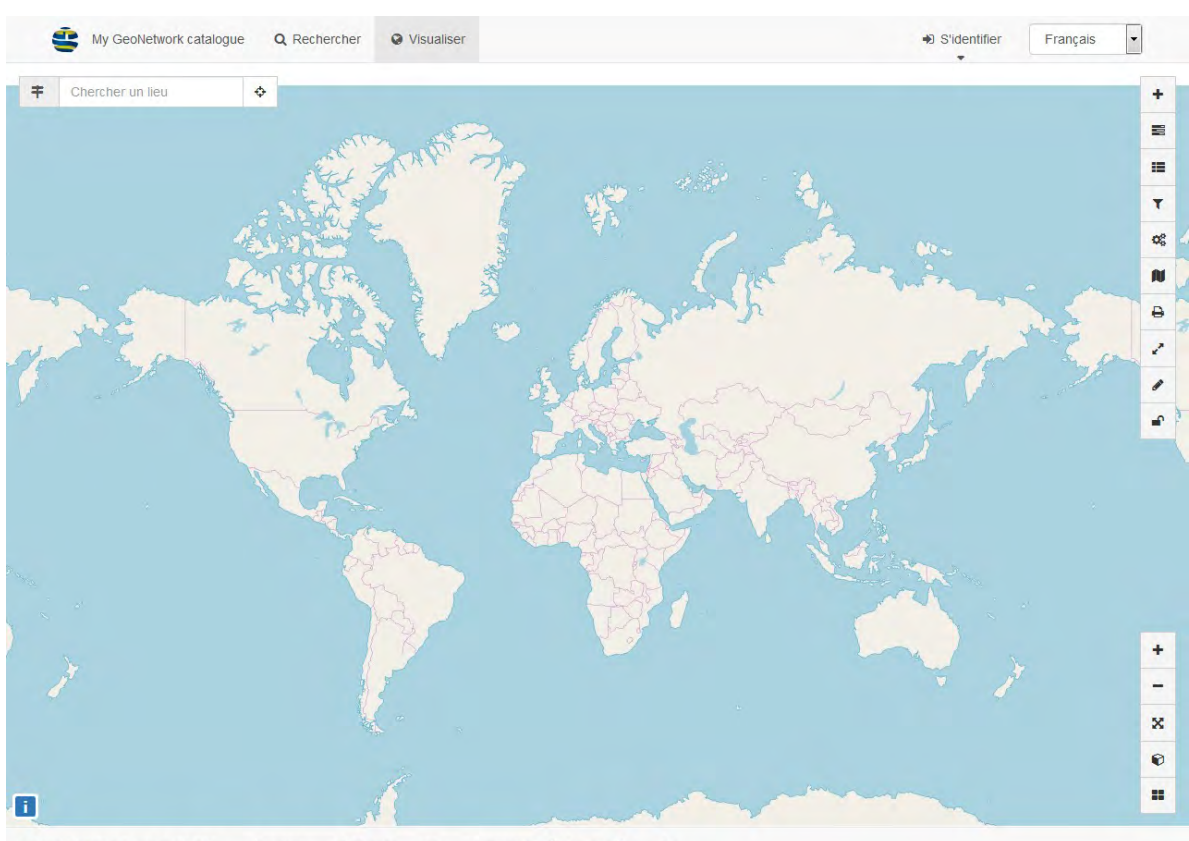

Propulsé par GeoNetwork 3.7.0.0 À propos O Github API Partager **y** f in ⊠ %

<span id="page-32-1"></span>**Figure 12: Interface de visualisation de GeoNetwork**

## <span id="page-32-0"></span>**4.1.2. Producteur de données**

Le producteur de données est responsable de la mise à jour de ses propres données et de leur mise à disposition dans le catalogue. Pour qu'il importe ses données dans le catalogue, il y a deux cas de figure.

Si le producteur juge que ses données ne nécessitent pas une mise à jour régulière, il peut demander à l'administrateur de les importer directement dans le catalogue.

Si le producteur juge que ses données nécessitent une mise à jour régulière et qu'il ne veut pas passer par le biais du formulaire de catalogue pour mettre à jour ses données manuellement et écraser l'ancienne donnée, il peut opter pour le moissonnage qui est une action réalisée par l'administrateur.

La livraison de ses données géographiques par un producteur se fait par un plugin mfbase (comme décrit au §3.4.2). Il doit également créer un fichier map correctement renseigné et porter une attention particulière à la saisie des métadonnées. Ce fichier map est alors ajouté au plugin basecarto présent dans le module mfserv. Après avoir vérifié que les requêtes avec Mfserv fonctionnent et que le service WMS/WFS a été établi, il peut alors faire importer ses données dans GeoNetwork (à la main ou via le moissonnage) par l'administrateur.

Lorsque son service est moissonné il n'aura plus qu'à mettre à jour ses données dans le plugin mfbase.

Le producteur peut intégrer ses données en passant par Qgis ou directement au sein de PostgreSQL s'il est disponible sur son poste de travail.

### <span id="page-33-0"></span>**4.1.3. Administrateur**

L'administrateur gère les droits, la validation des données ainsi que l'ensemble des utilisateurs.

Il est chargé de moissonner les données et de veiller au bon renseignement des métadonnées pour ensuite valider ces données et les rendre accessibles par le catalogue. Il veille au bon déroulement de tout ce processus de mise à disposition de données.

Il s'occupe aussi de déployer les fichiers .map et les plugins mfbase livrés par les producteurs sur le serveur opérationnel.

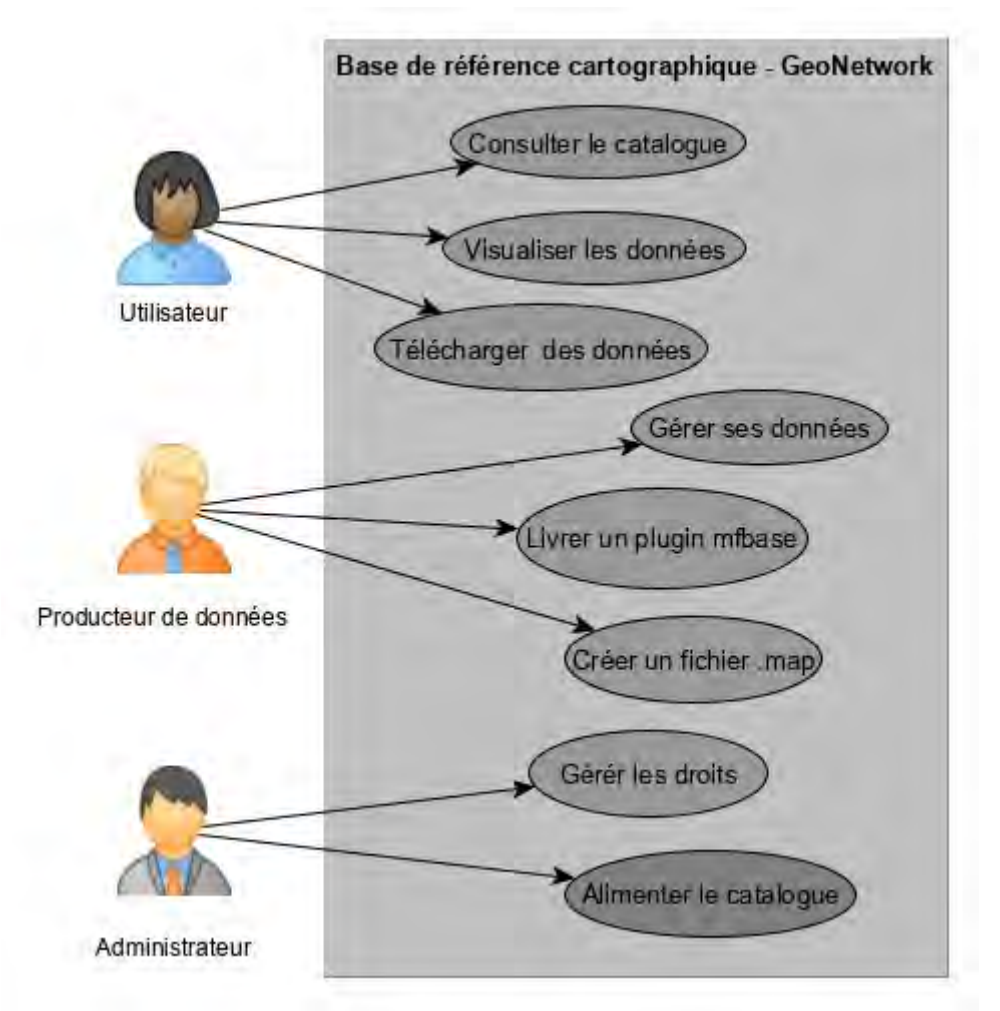

<span id="page-33-1"></span>**Figure 13: Diagramme de cas d'utilisation**

## <span id="page-34-1"></span>**4.2. Jeux de données test**

Tout au long de ce projet, les séries de tests ont été faits en utilisant deux principales source de données : la couche zonage\_france et la couche ports\_references issue de la base de donnée bd maritime.

### <span id="page-34-0"></span>**4.2.1. La couche zonage\_france**

Cette couche a été réalisée par Thierry Maingault, prévisionniste conseil qui s'occupe du portail formation des prévisionnistes. Je l'ai accompagné lors de l'élaboration : il y a d'abord eu un travail de numérisation à partir d'une image géoréférencée à l'aide de Qgis. Puis, la donnée a été importée dans le plugin qui a été appelé zonagefrance.

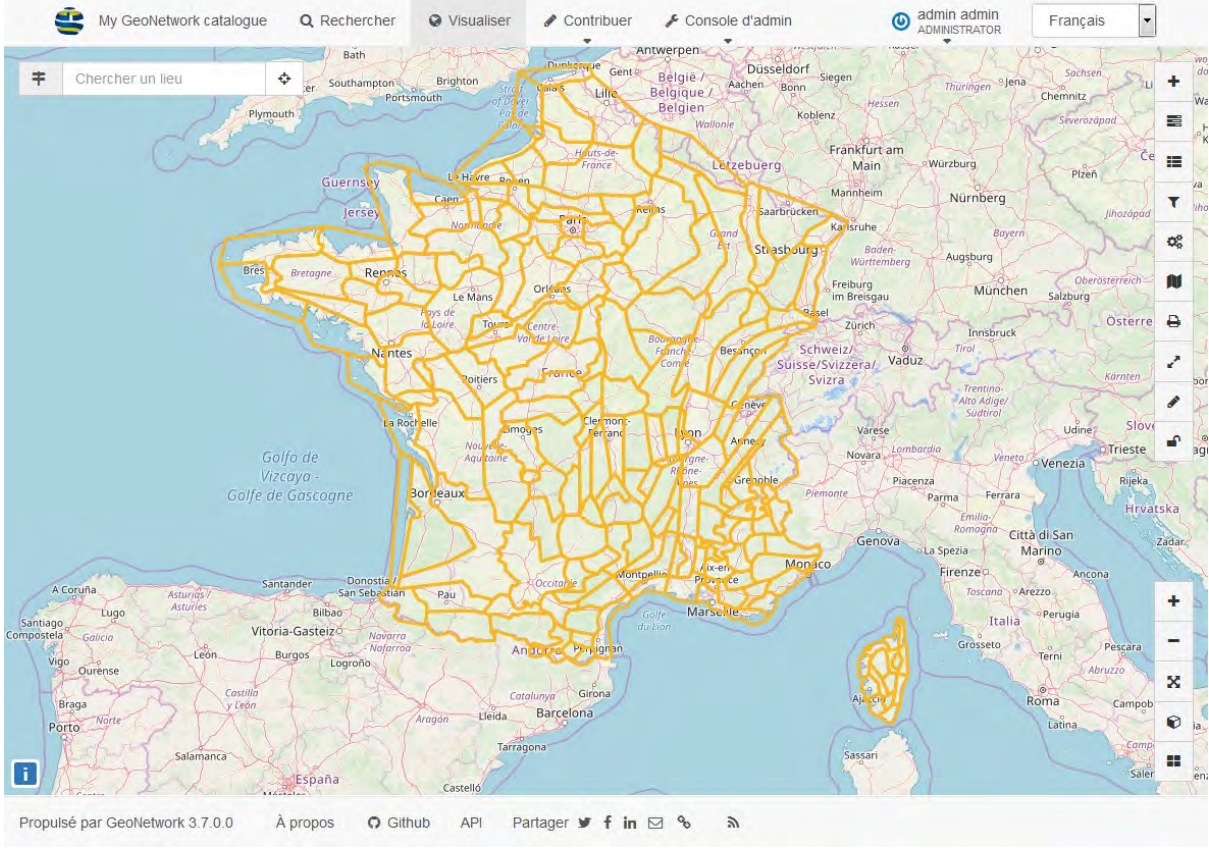

<span id="page-34-3"></span>**Figure 14: Affichage Couche zonage\_france**

## <span id="page-34-2"></span>**4.2.2. La base de données « bdmaritime »**

Le plugin bdmaritime a été créé afin d'accueillir la base de données du service de prévision de la marine. Il est considéré comme la base de référence et leur permet de bénéficier de services web pour utiliser plus facilement les données dans leurs applications.

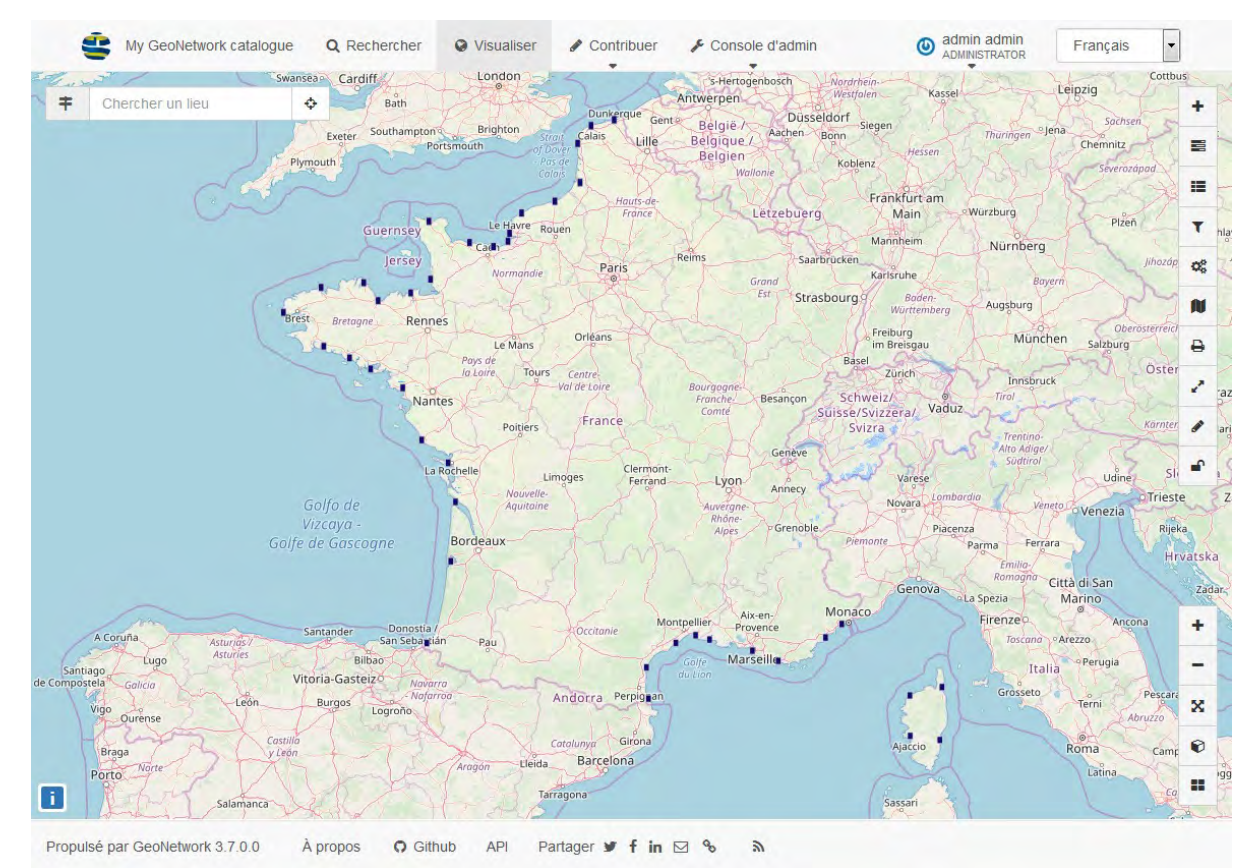

<span id="page-35-1"></span>**Figure 15: Affichage la couche ports\_référence**

## <span id="page-35-0"></span>**4.2.3. Données de Synopsis et Geoservices**

Suite aux entretiens, il était demandé de pouvoir intégrer des données issues de Synopsis (poste de travail du prévisionniste) et des données provenant de la BDClim (base de données climatologiques) telles que les normales par exemple.

Les services de climatologie disposent de service web qu'ils mettent à disposition du public sur le site Internet de Météo-France.

Lorsque les flux WMS de Synopsis et de Geoservices ont été moissonnés, on a été confronté à un problème de « token ». L'utilisation de token est une solution d'authentification qui permet à l'utilisateur d'accéder à une ressource. Ceux fournis par Synopsis donnent accès aux données pour une durée limitée et finissent donc par expirer.

Les deux principales solutions pour pallier ces difficultés sont soit de créer un compte applicatif propre à GeoNetwork et insérer le token dans l'url du service web mais dans ce cas, le token est visible pour tous les utilisateurs ; soit d'autoriser un accès sans token pour le système à partir de l'adresse IP de GeoNetwork. Néanmoins si l'on choisit cette seconde option, les requêtes faites depuis le navigateur par le client javascript de GeoNetwork ne pourront pas accéder à la donnée présente sur Synopsis.

Il est difficile de trouver une solution technique mais on peut malgré tout ajouter une fiche associée à une donnée et indiquer le lien WMS/WFS où l'utilisateur devra insérer son token.

## <span id="page-37-4"></span>**Chapitre 5**

## <span id="page-37-3"></span>**5. Conclusion et bilans**

## <span id="page-37-2"></span>**5.1. Conclusion et perspectives**

À l'issue de ce stage, Météo-France dispose d'un prototype de catalogue de données disponible en intranet pour centraliser ses données géo-référencées, basé sur Metwork et GeoNetwork. L'accent a été mis sur l'utilisation d'outils open source et déjà présents : Qgis, Metwork, PostgreSQL, OpenLayers et Mapserver. De plus, la mission effectuée à Rennes a permis de faire une introduction des SIG pour les agents intéressés. Cela répond à l'objectif de les sensibiliser à ce domaine.

Sachant que certaines tâches peuvent paraître fastidieuses pour un administrateur ou un producteur de données, une documentation complète d'utilisation a été réalisée. Celle-ci détaille chaque cas d'utilisation et la méthode pour faciliter l'ensemble des tâches.

Maintenant que le prototype est achevé, se pose la question de la maintenance d'un tel dispositif. Une réunion de communication à la fin du stage a permis de faire un point avec l'ensemble de personnes rencontrées, d'instaurer le dialogue sur le rôle de chacun et de réfléchir aux manières de pérenniser ce projet. Plusieurs pistes de réflexion sur l'organisation ont été lancées. À la fin, il est nécessaire de pouvoir trouver une solution qui convienne à toutes les parties.

Il a fallu tout au long de ce projet trouver des méthodes efficaces et accessibles, ne nécessitant pas d'être un expert en SIG pour contribuer.

## <span id="page-37-1"></span>**5.2. Bilan général**

### <span id="page-37-0"></span>**5.2.1. Retour sur la mission de stage**

Lors des rencontres avec les agents , un certain nombre de besoins sont remontés. Il était alors nécessaire de se concentrer sur ce qu'il était possible de faire et de s'organiser. Comme évoqué dans le rapport, il n'était pas toujours facile de se comprendre compte tenu de la provenance de domaines différents.

#### Mélissa Narayanan – Master SIGMA

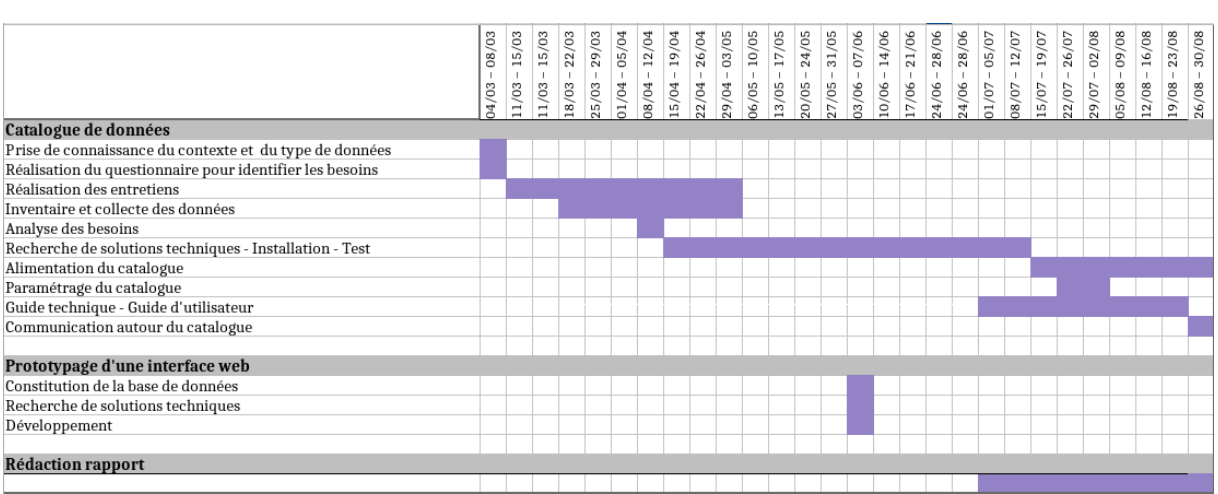

<span id="page-38-5"></span>**Figure 16: La durée des tâches effectuées**

Suite aux changements de serveurs évoqués dans le rapport, les délais tels que présentés sur le planning prévisionnel en introduction n'ont pas été respectés. En effet, la période des tests et installations, a pris plus de temps que prévu. La configuration correcte des fichiers mapfile pour permettre les téléchargements et des requêtes de type « GetFeatureInfo » a aussi nécessité de nombreuses recherches.

De ce fait, le temps consacré au prototypage d'une interface websig a été impacté. Afin de permettre de reprendre ce travail, il existe des outils open source permettant de déployer une interface SIG complète. Dans ce rapport, il a été évoqué OpenLayers, mais on peut penser aux frameworks dédiés à la conception d'application comme GeoDjango<sup>[14](#page-38-1)</sup> ou Mapsfishapp<sup>[15](#page-38-2)</sup>.

Par ailleurs, il existe des Infrastructures de données spatiales (IDS) comme Georchestra<sup>[16](#page-38-3)</sup> et GeoNode<sup>[17](#page-38-4)</sup> pour la gestion de données géographiques. Le fait d'installer seulement GeoNetwork et pas une IDS se justifie par le besoin d'avoir une architecture facilement modulable, personnalisable et adaptée au plus près des besoins. De plus, il semblait particulièrement intéressant de pouvoir exploiter Metwork, qui est un outil développé par Météo-France, en plein développement, et dont les fonctionnalités n'ont jusqu'à présent pas été exploitées pour un projet comme celui-ci.

## <span id="page-38-0"></span>**5.2.2. Bilan personnel**

Issue d'une formation en gestion des catastrophes et des risques naturels avant d'intégrer le Master SIGMA, je suis familière et sensible aux aspects de vulnérabilité, de sécurité et de résilience. Ce stage m'a donc permis d'appliquer les compétences que j'ai acquises en géomatique dans le cadre d'un enjeu commun à Météo-France.

<span id="page-38-1"></span><sup>14</sup> [https://docs.djangoproject.com](https://docs.djangoproject.com/)

<span id="page-38-2"></span><sup>15</sup> <http://www.mapfish.org/index.html>

<span id="page-38-3"></span><sup>16</sup> <https://www.georchestra.org/>

<span id="page-38-4"></span><sup>17</sup> <http://geonode.org/>

Ce stage m'a permis de mener à bien un projet de A à Z : l'analyse de l'existant et des besoins, en passant par la mise en œuvre d'une solution technique, et jusqu'à la livraison au client (interne).

Au début de ce stage, je me suis sentie parfois limitée de par mes connaissances en informatique. Cependant, tout au long de ce projet j'ai pu progressivement pallier ces lacunes et acquérir de nouvelles compétences. J'ai pu travailler au sein d'un environnement Linux en utilisant une machine virtuelle, et être confrontée à la configuration et l'administration des serveurs (connexion via le protocole SSH, compilation de GeoNetwork, gestion des services nginx et postgres, redirection de ports avec haproxy).

J'espère que ce prototype et la démarche entreprise vont se poursuivre et que ce travail constitue une porte d'entrée supplémentaire pour l'utilisation des SIG au sein de Météo-France.

## <span id="page-40-0"></span>**Index des figures**

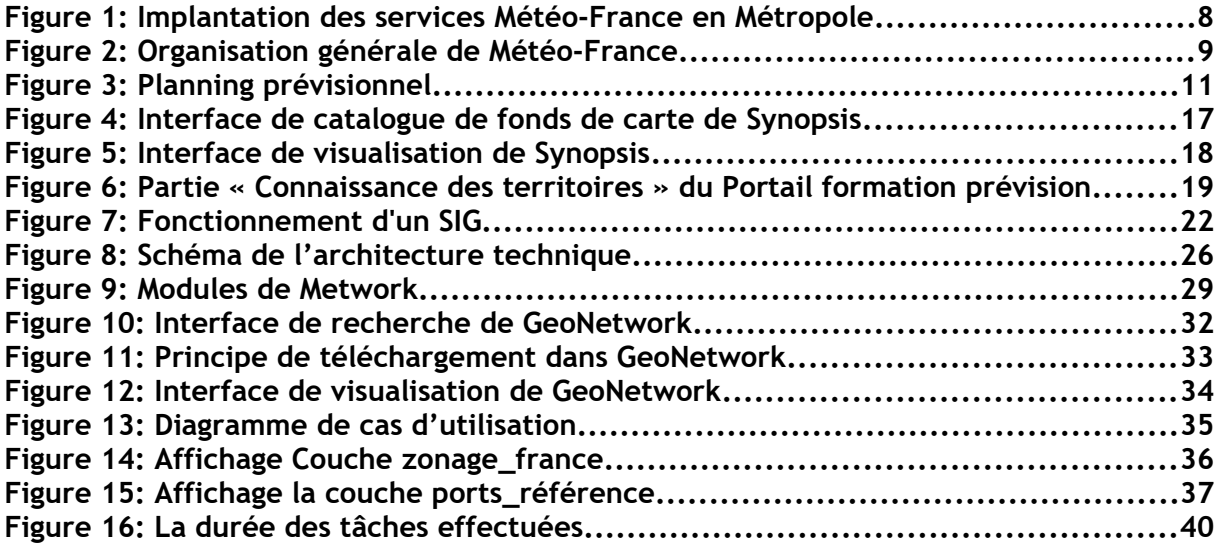

## <span id="page-41-0"></span>**Index des tableaux**

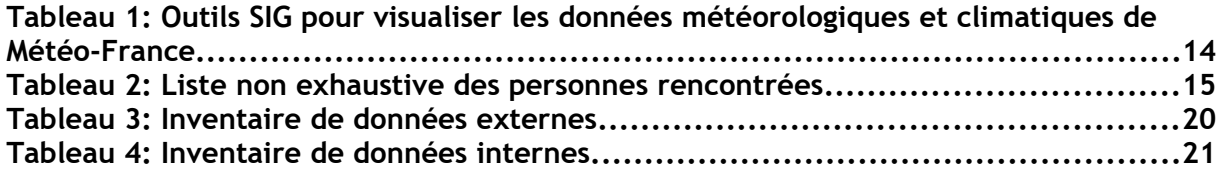